# Controller Reference Manual

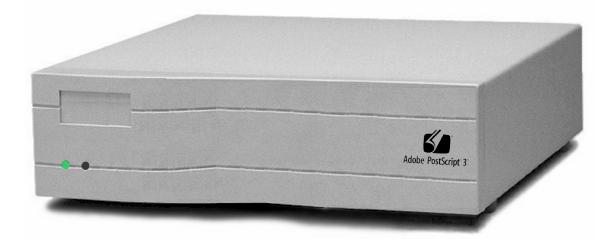

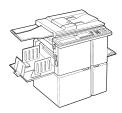

# For a Printer Driver for your Digital Duplicator, contact:

The nearest authorized supplier for your digital duplicator.

For Customer Support and Service, contact:

The nearest authorized supplier for your digital duplicator.

# **Controller Reference Manual**

Part Number – RM026AW0

First Edition – January 1999

© 1999 Elesys, Inc. All rights reserved.

| Notice            | ELESYS MAKES NO WARRANTY OF<br>ANY KIND WITH REGARD TO THIS<br>MATERIAL INCLUDING, BUT NOT<br>LIMITED TO, THE IMPLIED<br>WARRANTIES OF<br>MERCHANTABILITY AND FITNESS<br>FOR A PARTICULAR PURPOSE.                                                                                                    |  |
|-------------------|----------------------------------------------------------------------------------------------------|--|
|                   | Elesys shall not be liable for errors contained herein<br>or for incidental consequential damages in connection<br>with the furnishing, performance, or use of this<br>material.                                                                                                    |  |
|                   | © 1999 Elesys, Inc. All rights reserved.<br>Governmental rights to this product are restricted.<br>See license agreement.                                                                                                    |  |
|                   | This document contains proprietary information<br>which is protected by copyright. All rights are<br>reserved. No part of this document may be<br>photocopied, reproduced, or translated to another<br>language without the prior written consent of Elesys.                                                                                                    |  |
|                   | The information contained in this document is subject<br>to change without notice.                                                                                                    |  |
| Printing History  | This manual was created using text formatting<br>software on personal computer. The body text is<br>printed in <i>Times New Roman</i> fonts, and chapter and<br>section heads are printed in <i>Arial</i> fonts.                                                                                                    |  |
|                   | First Edition – January 1999                                                                                                    |  |
| Trademark Credits | <i>Elesys</i> and <i>Print Boss</i> are registered trademarks of<br>Elesys, Inc. <i>Adobe</i> <sup>TM</sup> , the <i>Adobe Logo</i> , PageMaker®,<br><i>PostScript</i> ®, <i>PostScript 3</i> , the <i>PostScript Logo</i> <sup>TM</sup> , and<br><i>TIFF</i> are trademarks of Adobe Systems Incorporated<br>which may be registered in certain jurisdictions. <i>CG</i><br><i>Times</i> is a product and Type Director is a U.S.<br>registered trademark of AGFA Corporation, Agfa<br>Division, Miles Inc. <i>Macintosh</i> computer, Apple<br>computer and LaserWriter are products of Apple<br>Computer, Inc. <i>TrueType</i> and <i>AppleTalk</i> are<br>trademarks of Apple Computer, Inc. <i>Centronics</i> is a |  |

|             | <ul> <li>U.S. registered trademark of Centronics Data</li> <li>Computer Corporation. <i>WordPerfect</i> is a product and trademark of Corel Inc. <i>Hewlett-Packard LaserJet</i> is a product and <i>PCL-5e</i>® is a registered trademark of the Hewlett-Packard Company, <i>IBM</i> by International Business Machines Corp., <i>Pentium, Pentium II</i>, and <i>Intel</i> by Intel Corp. <i>Century Schoolbook</i> is a U.S. registered trademark of Kingsley-ATF Type</li> <li>Corporation. <i>Microsoft</i>®, MS-DOS, Windows and Windows NT are either U.S. registered trademarks or trademarks of Microsoft Corporation. <i>Arial, Times New Roman</i>, and <i>Monotype</i> are registered trademarks of The Monotype Corporation Plc. <i>Netscape</i> and <i>Netscape Navigator</i> are trademarks of Netscape</li> <li>Communications Corporation. PANTONE is a trademark of Pantone, Inc. <i>UNIX</i> is a registered trademark in the United States and other countries. Licensed exclusively through X/Open Company, Ltd.</li> <li>Product names mentioned in the text of this document may be trademarks and/or registered trademarks of their respective companies.</li> <li>All references to PostScript on the screen or in this guide or manual are references either to the PostScript interpreter or to the PostScript Language.</li> </ul> |
|-------------|----------------------------------------------------------------------------------------------------|
| Conventions |                                                                                                    |
| Conventions | This manual uses the following conventions:                                                                                                    |
|             | <b>Bold</b> indicates emphasis or a minor heading <i>Italic</i> refers to a document title or is used for emphasis.                                                                                                    |
|             | COMPUTER type indicates text visible on a computer screen                                                                                                    |
|             | The cursive $/$ is used in examples to distinguish the letter <b>l</b> from the numeral <b>1</b> (one). The character $\emptyset$ is used in examples to distinguish the numeral <b>0</b> from the letter <b>O</b> .                                                                                                    |
|             |                                                                                                    |

| Note    |          | Notes contain important information set off from the text. Special note headings, such as <b>Network Note</b> , indicate specific kinds of notes. |
|---------|----------|----------------------------------------------------------------------------------------------------|
| Caution |          | Caution messages appear before procedures which, if<br>not observed, could result in loss of data or damage to<br>equipment.                      |
| Warning | <b>P</b> | Warning messages alert you to a specific<br>procedure or practice which, if not followed<br>correctly, could cause serious personal<br>injury.    |

| 1. SP | ot Color Printing                                                                                                    | 1                                                                                 |
|-------|----------------------------------------------------------------------------------------------------|-----------------------------------------------------------------------------------|
|       | Introduction<br>An Example Using Adobe PageMaker                                                                                                    |                                                                                   |
| 2. Po | stScript Printing                                                                                                    | 7                                                                                 |
|       | Introduction<br>PostScript Language<br>Typefaces<br>Troubleshooting<br>Generating a List of PostScript 3 Fonts Stored In Your Controller<br>Related Documentation                                                                                                    | 8<br>. 10<br>. 14<br>. 15                                                         |
| 3. PC | L Printing                                                                                                    | 19                                                                                |
|       | Introduction<br>Typefaces<br>Intellifont and TrueType<br>Selecting Fonts<br>Default Font<br>Font Selection Priority<br>Generating a List of PCL-5e Fonts Stored In Your Controller<br>Related Documentation                                                                         | 20<br>22<br>27<br>27<br>27<br>28<br>28<br>29                                      |
| ۵nno  | ndix A: Controller I/O Port Specifications                                                                                                    | 22                                                                                |
| Thhe  |                                                                                                    | აა                                                                                |
| Appe  | Introduction<br>Parallel Port Connection<br>LocalTalk Connection<br>Local Area Network Connection<br>Controller ⇔ Digital Duplicator Cable Specifications                                                                                                    | 33<br>34<br>37<br>39                                                              |
|       | Introduction<br>Parallel Port Connection<br>LocalTalk Connection<br>Local Area Network Connection                                                                                                    | . 33<br>. 34<br>. 37<br>. 39<br>. 40                                              |
|       | Introduction<br>Parallel Port Connection<br>LocalTalk Connection<br>Local Area Network Connection<br>Controller ⇔ Digital Duplicator Cable Specifications                                                                                                    | . 33<br>. 34<br>. 37<br>. 39<br>. 40<br><b>41</b><br>. 41<br>. 42<br>. 42<br>. 55 |
| Арре  | Introduction<br>Parallel Port Connection<br>LocalTalk Connection<br>Local Area Network Connection<br>Controller ⇔ Digital Duplicator Cable Specifications<br>ndix B: Upgrading Controller Memory<br>Introduction<br>Memory (SIMM)<br>Board Installation<br>Testing a Memory Upgrade | . 33<br>. 34<br>. 37<br>. 39<br>. 40<br><b>41</b><br>. 42<br>. 42<br>. 42<br>. 55 |

| Appendix D: PCL Symbol Sets |    |
|-----------------------------|----|
| Introduction                |    |
| ISO Symbol Set Substitution |    |
| Glossary                    | 73 |
| Index                       |    |

| Figure 1-1.1. Spot color printing                                         |
|---------------------------------------------------------------------------|
| Figure 1-1.2. Open Adobe PageMaker2                                       |
| Figure 1-1.3. Enter the number of copies to be made                       |
| Figure 1-1.4. Select the Color button                                     |
| Figure 1-1.5. Activate Separations                                        |
| Figure 1-1.6. Turn off all colors                                         |
| Figure 1-1.7. Select your ink color                                       |
| Figure 1-1.8. Enable printing for the color                               |
| Figure 1-1.9. Load the color drum into the digital duplicator5            |
| Figure 1-1.10. Print the selected color                                   |
| Figure 2-3.2.1. Internal PostScript 3 Typefaces, Page 111                 |
| Figure 2-3.2.2. Internal PostScript 3 Typefaces, Page 212                 |
| Figure 2-5.1 Diagnostic Page sample report16                              |
| Figure 3-2.1. Internal PCL-5e Typefaces                                   |
| Figure 3-3.3. Roman-8 and PC-8 Symbol Sets                                |
| Figure 3-3.4. Selecting the controller's active symbol set                |
| Figure 3-7.1 PCL Test Page sample report                                  |
| Figure A-5.1. Local Area Network Port Connector Contact Numbering 39      |
| Figure B-1.1. Example of a single-sided SIMM with one PD jumper installed |
| Figure B-1.1. Example of a double-sided SIMM                              |
| Figure B-1.3. Removing top cover hold-down screws                         |
| Figure B-1.4. Removing top cover                                          |
| Figure B-1.5. Locating SIMM slot 1                                        |
| Figure B-1.6. Locate the SIMM locking tabs50                              |
| Figure B-1.7. Removing an existing SIMM board51                           |
| Figure B-1.8. Positioning the SIMM                                        |
| Figure B-1.9. Seating the SIMM board in the socket                        |
| Figure B-1.10. Securing the SIMM board in the socket                      |
| Figure B-1.11. 'Ready to Print' status light condition                    |

| Figure B-1.12. Using the Diagnostic Test Page to verify correct memory |    |
|------------------------------------------------------------------------|----|
| installation                                                           | 56 |
| Figure C-2.1. Four Typefaces from the Times New Roman Family           | 62 |
| Figure C-2.2. Examples of Various Point Sizes                          | 63 |
| Figure C-2.3. Pitch                                                    | 63 |
| Figure C-2.4. Portrait and Landscape Orientations                      | 64 |

| Table 2-4.1. PostScript Troubleshooting                       | 14 |
|---------------------------------------------------------------|----|
| Table A-2.1. IEEE 1284 A-to-C Connector Contact Numbering     |    |
| Table A-4.1. LocalTalk Connector Contact Numbering            |    |
| Table B-1.1. Supported memory configurations.                 |    |
| Table B-1.2. Troubleshooting – Incorrect Diagnostic Test Page |    |
| Table B-1.3. Troubleshooting - status light problem           | 59 |
| Table D-2.1. Intellifont Symbol Sets                          | 71 |
| Table D-2.2.   TrueType Symbol Sets                           | 71 |
| Table D-4.1. ISO Substitution Characters                      | 72 |

## **Spot Color Printing**

Introduction

This chapter provides instructions on how to setup and use your digital duplicator in applications requiring *spot color printing*.

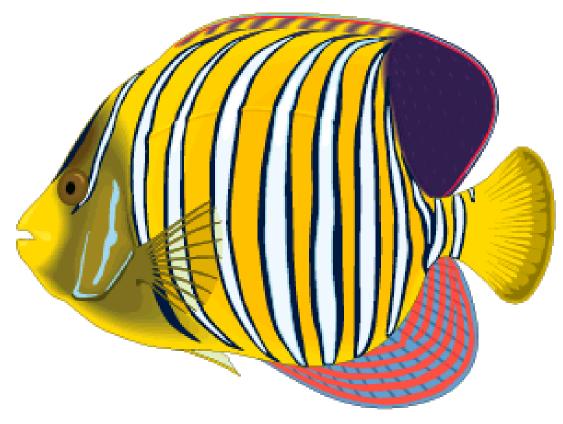

Figure 1-1.1. Spot color printing.

## An Example Using Adobe PageMaker

The following steps will lead you through the process of creating a four-pass color print using desktop publishing software such as Adobe PageMaker.

**Step 1** Locate the page or document you wish to print and open it in Adobe PageMaker. For our color page example, we will use the picture shown in the Adobe PageMaker file below.

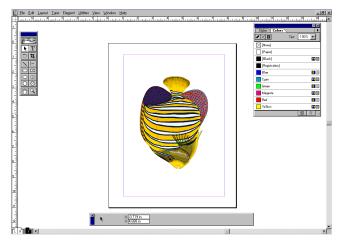

Figure 1-1.2. Open Adobe PageMaker.

| New                    | ŶΝ     |   |
|------------------------|--------|---|
| Open                   | - m    |   |
| Recent Publication     | _      | Þ |
| <u>C</u> lose          | ~w     |   |
| <u>S</u> ave           | ^s     |   |
| Save <u>A</u> s        | Sh^S   |   |
| Revert                 |        |   |
| Place                  | ^D     |   |
| Acquire                |        | • |
| Export                 |        | Þ |
| Lin <u>k</u> s Manager | Sh^D   |   |
| Document Setup         | . Sh^P |   |
| Printer Styles         |        | ۲ |
| Erint                  | ŶΡ     |   |
| Preferences            |        | ۲ |
| Seng mail              |        |   |
| Egit                   | ^Q     |   |

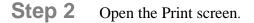

**Step 3** Enter the number of copies to be made.

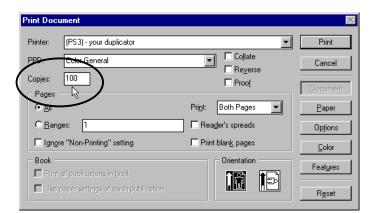

Figure 1-1.3. Enter the number of copies to be made.

**Step 4** Select the <u><u>Color</u> button.</u>

| Print Docu       | ment                              |                              | ×             |
|------------------|-----------------------------------|------------------------------|---------------|
|                  |                                   |                              |               |
| Printer:         | (PS3) - your duplicator           | •                            | Print         |
| PPD:             | Color General                     | Collate                      | Cancel        |
| <u> </u>         | 100                               | Reverse                      |               |
| Copjes:          |                                   | Proo <u>f</u>                | Document      |
| Pages -          |                                   |                              | Docament      |
| ⊙∆I              |                                   | Pri <u>n</u> t: Both Pages 💌 | <u>P</u> aper |
| ○ <u>R</u> ang   | es: 1                             | 🗖 Reader's spreads           | Options       |
| 🗖 Ign <u>o</u> r | e "Non-Printing" setting          | Print blank pages            |               |
| Book -           |                                   | Orientation                  |               |
| E Print -        | all publications in <u>b</u> ook. |                              | Teacenes      |
|                  | aper settings of each publication |                              |               |
|                  |                                   |                              | Reset         |

Figure 1-1.4. Select the Color button.

## **Step 5** Activate the **Separations** feature.

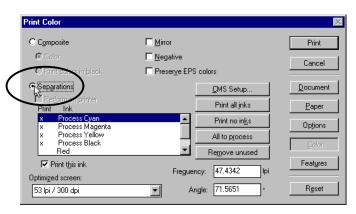

Figure 1-1.5. Activate Separations.

*Note: this step only needs to be done for the first color.* 

 Step 6
 Perform the color selection process by turning off all colors. Do this by selecting the <a href="https://www.print.no.inks.print.no.inks.

| Print Color                                |                        | ×                 |
|--------------------------------------------|------------------------|-------------------|
| C Composite                                | <u>Mirror</u>          | Print             |
| 🖲 Cojor                                    | ☐ Negative             | Cancel            |
| C Print colors in <u>b</u> lack.           | Preserve EPS colors    |                   |
| Separations                                | <u>C</u> MS Setup      | <u>D</u> ocument  |
| Perform on printer<br>Print Ink            | Print all inks         | <u>P</u> aper     |
| x Process Cyan<br>x Process Magenta        |                        | Options           |
| x Process Yellow<br>x Process Black<br>Red | All to process         | Color             |
| Print t <u>h</u> is ink                    | Frequency: 47.4342 Ipi | Feat <u>u</u> res |
| Optimized screen:                          | Preguency: 47.4342 ipi |                   |
| 53 lpi / 300 dpi                           | Angle: 71.5651 *       | R <u>e</u> set    |

Figure 1-1.6. Turn off all colors.

**Step 7** Now select/highlight the ink color that matches the drum you'll be using (in our example, it will be Cyan), then check the **Print this ink** box.

| Process Cyan    |   |
|-----------------|---|
| Process Magenta | 4 |
| Process Yellow  |   |
| Process Black   |   |
| Red             | • |

Figure 1-1.7. Select your ink color.

| Print Color                       |                        | ×                 |
|-----------------------------------|------------------------|-------------------|
| C Composite                       | <u> </u>               | Print             |
| 🖸 Color                           | ∏ <u>N</u> egative     | Cancel            |
| C Print colors in <u>b</u> lack.  | Preserve EPS colors    |                   |
| • Sep <u>a</u> rations            | <u>C</u> MS Setup      | <u>D</u> ocument  |
| Perform on printer<br>Print Ink   | Print all inks         | <u>P</u> aper     |
| x Process Cyan<br>Process Magenta | Print no in <u>k</u> s | Op <u>t</u> ions  |
| Process Yellow<br>Process Black   | All to process         | Color             |
| Red                               | Remove unused          |                   |
| Print this ink                    | Freguency: 47.4342 lpi | Feat <u>u</u> res |
| 53 <del>Ipi / 300 dpi</del>       | Angle: 71.5651 •       | Reset             |

Figure 1-1.8. Enable printing for the color.

**Step 8** Put the corresponding drum color into the duplicator, and make sure the proper amount of paper is loaded into the paper input tray.

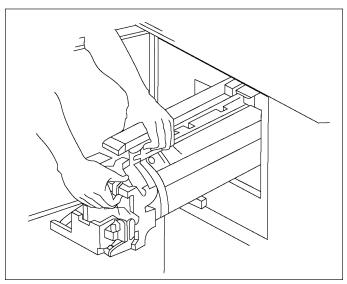

Figure 1-1.9. Load the color drum into the digital duplicator.

**Step 9** Press the **Print** button to print the selected color separation.

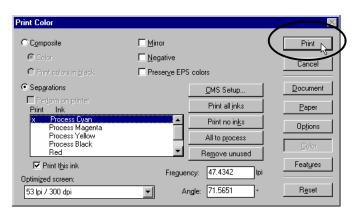

Figure 1-1.10. Print the selected color.

**Step 10** Repeat Steps 2 through 4, then 6 through 9 until all four colors have been printed (CMYK).

### Introduction

This chapter provides instructions on how to setup and use your digital duplicator for printing PostScript files. It includes information about:

- PostScript Language
  - PostScript Printer Drivers
  - Memory Requirements
- □ Typefaces
- **D** Troubleshooting
- Generating a List of PostScript 3 Fonts Stored In Your Controller
- **□** Related Documentation

| PostScript Language | The controller contains genuine PostScript Level 3 software from Adobe, which is backward compatible with earlier versions of PostScript software.                                                                                                    |
|---------------------|----------------------------------------------------------------------------------------------------|
| PostScript Printer  |                                                                                                    |
| Drivers             | To use software applications which support<br>PostScript, you must select a PostScript language<br>printer driver from within your application. For best<br>results, use the driver/PPD for your digital duplicator<br>installed during the Configuration Utility software<br>setup (see Chapter 2, <i>Using Your Controller</i> in the<br><u>Controller User's Guide</u> ). |
|                     | If, for some reason, that driver is not available (for<br>example, if you are using a version of Windows<br>earlier than Windows 95), you may use one of the<br>standard drivers that came with your operating system<br>or software, such as:                                                                                                    |
|                     | <ol> <li>Apple LaserWriter II NT/NTX</li> <li>HP LaserJet 4</li> <li>Generic PostScript</li> </ol>                                                                                                    |
|                     | If your software does not offer a PostScript language<br>printer driver selection, it may not support PostScript<br>printing. For more information, see your software<br>documentation or contact your software vendor.                                                                                                    |
| Note                | A file printed using the PostScript language may print<br>differently than in other printer languages because the<br>characters and spacing in your Adobe fonts may<br>differ. Differences that exist between PostScript<br>drivers can also cause this to happen.                                                                                                    |

| Memory Requirements | The standard amount of memory which comes with |
|---------------------|------------------------------------------------|
|                     | your controller is sufficient to handle the    |
|                     | requirements for PostScript printing.          |

### **Typefaces**

The PostScript 3 language contains 136 scalable typefaces drawn from 40 typeface families, all licensed from Adobe Systems, Inc. Many more additional typefaces compatible with your controller are available from the Adobe Type Library. These typefaces can be purchased and used with your digital duplicator.

Since PostScript typefaces require software support, check your software documentation for information about using PostScript typefaces.

Note

You *should not* use PostScript typefaces in combination with PCL typefaces resident in your controller or with other typefaces supported by PCL, in the same document. Language switching allows you to use either PostScript or PCL-supported type, but *not both simultaneously*.

If you send a document with both PCL and PostScript fonts, the controller will pick a printer language – either PCL or PostScript – print the fonts native to it, and interpret the others. Thus some fonts may not print as expected.

For more information on Adobe typefaces available for your software, point your Internet web browser to: <u>http://www.adobe.com</u> Printing devices driven by Adobe PostScript 3 printing technology come standard with 136 distinctive and stylish fonts, including those packaged with the leading operating systems (Windows® 3.1, Windows 95, Windows NT,® and Macintosh™) and application suites (such as Microsoft® Office). These fonts ensure crossplatform reliability and compatibility and let Mac and Windows users share source documents without impacting their page layout.

Albertus<sup>®</sup>Light Albertus Albertus Italic

#### Antique Olive® Roman Antique Olive Italic Antique Olive Bold Antique Olive Compact

Apple Chancery

Arial<sup>™</sup> Arial Italic Arial Bold Arial Bold Italic

ITC Avant Garde Gothic® Book ITC Avant Garde Gothic Book Oblique ITC Avant Garde Gothic Demi ITC Avant Garde Gothic Demi Oblique

Bodoni Roman Bodoni Italic Bodoni Bold Bodoni Bold Italic Bodoni Poster Bodoni Poster Compressed

ITC Bookman<sup>®</sup> Light ITC Bookman Light Italic ITC Bookman Demi ITC Bookman Demi Italic

Carta® ≠ **≜**▲♥ ◯ 袜⇒★‡≦\_\_\_\_\_

Chicago

Clarendon\* Light Clarendon Roman Clarendon Bold

#### Cooper Black Cooper Black Italic

COPPERPLATE GOTHIC 32BC COPPERPLATE GOTHIC 33BC

Coronet<sup>TM</sup>

Courier *Courier Oblique* **Courier Bold** *Courier Bold Oblique* 

Eurostile<sup>™</sup> Medium Eurostile Bold Eurostile Extended No.2 Eurostile Bold Ext No.2

Geneva

Gill Sans<sup>®</sup> Light Gill Sans Light Italic Gill Sans Gill Sans Italic Gill Sans Bold Gill Sans Bold Italic Gill Sans Extra Bold Gill Sans Condensed Gill Sans Condensed Bold

Goudy Oldstyle Goudy Oldstyle Italic Goudy Bold Goudy Bold Italic Goudy Extra Bold

Helvetica\* Helvetica Oblique Helvetica Bold Helvetica Bold Oblique Helvetica Condensed Helvetica Condensed Oblique

Figure 2-3.2.1. Internal PostScript 3 Typefaces, Page 1

#### Helvetica Condensed Bold Helvetica Condensed Bold Oblique Helvetica Narrow Helvetica Narrow Oblique

Helvetica Narrow Bold Oblique

Hoefler Text Hoefler Text Italic Hoefler Text Black Hoefler Ornaments

Joanna<sup>®</sup> Joanna Italic **Joanna Bold** Joanna Bold Italic

Letter Gothic Letter Gothic Slanted Letter Gothic Bold Letter Gothic Bold Slanted

ITC Lubalin Graph® Book ITC Lubalin Graph Book Oblique ITC Lubalin Graph Demi ITC Lubalin Graph Demi Oblique

Marígold™

Monaco

ITC Mona Lisa® Recut

New Century Schoolbook Roman New Century Schoolbook Italic New Century Schoolbook Bold New Century Schoolbook Bold Italic

New York

Optima<sup>\*</sup> Roman Optima Italic **Optima Bold Optima Bold Italic** 

#### Охрокд™

Palatino<sup>\*</sup> Roman Palatino Italic **Palatino Bold** Palatino Bold Italic

Stempel Garamond<sup>\*</sup> Roman Stempel Garamond Italic Stempel Garamond Bold Stempel Garamond Bold Italic

Symbol  $\alpha\beta\chi\delta ABX\Delta \Psi \blacklozenge \clubsuit \clubsuit \Uparrow \Rightarrow \notin$ 

Tekton® Regular

Times\*Roman Times Italic **Times Bold** Times Bold Italic

Times New Roman<sup>®</sup> Times New Roman Italic **Times New Roman Bold** Times New Roman Bold Italic

Univers\*45 Light Univers 45 Light Oblique Univers 55 Univers 55 Oblique Univers 65 Bold Univers 65 Bold Oblique Univers 57 Condensed Univers 67 Condensed Bold Univers 67 Condensed Bold Univers 53 Extended Univers 53 Extended Univers 63 Extended Bold Univers 63 Ext. Bold Oblique

*ITC Zapf Chancery® Medium Italic* ITC Zapf Dingbats<sup>®</sup> **\$©⊙**\*□○*≠*①2

Figure 2-3.2.2. Internal PostScript 3 Typefaces, Page 2

Adobe, the Adobe logo, Carta, PostScript, the PostScript logo, and Tekton are registered trademarks of Adobe Systems Incorporated. Macintosh, TrueType, and Apple are trademarks of Apple Computer, Inc. registered in the U.S. and other countries. Apple Chancery, Chicago, Monaco, and New York are trademarks of Apple Computer, Inc. registered in the U.S. and other countries, used under license. Geneva is a trademark of Apple Computer, Inc., used under license. Microsoft and Windows are registered trademarks of Microsoft Corporation in the U.S. and other countries. Wingdings is either a registered trademark or trademark of Microsoft Corporation in the United States and or other countries. Hoefler Text, Hoefler Text Italic, Hoefler Text Black, Hoefler Text Black Italic and Hoefler Text, Ornaments were designed by the Hoefler Type Foundry. Times New Roman is a registered trademark of the Monotype Corporation and may be registered in certain jurisdictions. Albertus, Arial, Gill Sans, Joanna, and Times New Roman are trademarks of the Monotype Corporation and may be registered in certain jurisdictions. Antique Olive is a registered trademark of Marcel Olive. ITC Avant Garde Gothic, ITC Bookman, ITC Lubalin Graph, ITC Mona Lisa, ITC Zapf Chancery, and ITC Zapf Dingbats are registered trademarks of International Typeface Corporation. Eurostile is a trademark of Nebiolo. \*Helvetica, Optima, Palatino, Times, and Univers are registered trademarks of Linotype-Hell AG and/or its subsidiaries. Clarendon and Stempel Garamond are trademarks of Linotype-Hell AG and/or its subsidiaries. Marigold and Oxford are trademarks of AlphaOmega Typography. Coronet is a trademark of the Ludlow Type Foundry. Other brand or product names are the trademarks or registered trademarks of their respective holders.

## Troubleshooting

For general troubleshooting, see *Troubleshooting* in Chapter 7, of the <u>Controller User's Guide</u>. The items in Table 2-4.1 are PostScript language-specific and may occur particularly in multiple printer language and shared printer environments.

| Condition                                                                                                    | Recommended Action                                                                                                    |
|----------------------------------------------------------------------------------------------------|----------------------------------------------------------------------------------------------------|
| A text listing of PostScript<br>commands prints instead of your<br>PostScript printing job.                         | <ul> <li>A non-standard PostScript interpreter character<br/>may have confused the controller.</li> <li>If you are in DOS, send the control command<br/>to put the printer into PostScript mode and re-<br/>send the print job.</li> <li>If you are in Windows, make sure you are<br/>using the correct custom printer driver, and re-<br/>send the print job.</li> </ul> |
| The job prints in Courier (the<br>printer's default typeface)<br>instead of the typeface you<br>requested.          | The requested typeface is not resident in the controller. Download the desired font.                                                                                                    |
| A PostScript error page prints.                                                                                     | Make sure the print job is a PostScript job. Check<br>to see if your software expected you to send setup<br>or PostScript header files to the printer. Make<br>whatever corrections are necessary and re-send the<br>print job to the digital duplicator.                                                                                                    |
| A page set for bleed-off printing<br>is missing any print on the first<br>part of the leading edge of the<br>paper. | Due to the nature of the technology in the digital<br>duplicator used to pick/pull the paper through the<br>machine, the first 5 mm of the page (leading edge,<br>or the first edge into the machine) will not have<br>any printing on it. However, bleed-off printing<br>may be doe all the way to the other three paper<br>edges.                                       |
| You are operating in DOS, and<br>your computer displays:<br>Writing to LPTn:<br>Abort, Retry, Ignore?               | Try setting infinite timeouts on your computer.<br>See your MS-DOS manual for information about<br>the Mode command.                                                                                                    |

| Table 2-/ 1  | PostScript Troubleshooting |   |
|--------------|----------------------------|---|
| Table 2-4.1. | Postscript froubleshooting | J |

Generating a List of **PostScript 3 Fonts Stored In Your** Controller A list of PostScript 3 fonts available in your controller for PostScript print jobs may be printed on the digital duplicator using the Diagnostic Page report. This list includes only permanent fonts stored in the controller's ROM. To print a list of the controller's PostScript 3 fonts on the digital duplicator, perform the following steps: 1. Start the Configuration Utility program. 2. Under **Reports**, select **Diagnostic Page**, and Run. button. click on the The digital duplicator will print the Diagnostic Page report (which is the same as the Diagnostic Test Page, obtained by pressing the Diagnostic Test Page button on the rear of the controller chassis), which includes the list of all PostScript 3 fonts in the controller's permanent font memory.

Caution

Generating this printout deletes all *temporary soft fonts* (the fonts your software has downloaded for a specific document). Because of this, temporary soft fonts do not appear on the report.

## **Digital Duplicator Controller**

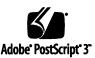

Installed fonts: Albertus # Albertus Italic ‡ Albertus Light # AntiqueOlive Bold § AntiqueOilve Compact § AntiqueOlive Italic s AntiqueQlive Roman s Apple Chancery o Arial ± Arial Bold Italic ‡ Arial Bold # Arial Italic ‡ ITC AvanteGarde Gothic Book ITC AvanteGarde Gothic Book Oblique ITC AvanteGarde Gothic Demi ITC AvanteGarde Gothic Demi Oblique Bodoni Bodoni Bold Bodoni Bold Italic Bodoni Italic **Bodoni** Poster **Bodoni Poster Compressed** ITC Bookman Demi ITC Bookman Demi Italic ' ITC Bookman Light ITC Bookman Light Italic ° Carta • \$☆₽)◯️♥ 159△★ Chicago ¤ Clarendon † Clarendon Bold † Clarendon Light † CooperBlack **CooperBlack** Italic **COPPERPLATE THIRTYTHREE** COPPERPLATE THIRTYTWO Coronet Regular •• Courier Courier Bold Courier Bold Oblique Courier Oblique Eurostile \* Eurostile Bold \*\* Eurostile Bold Extended Two Eurostile Extended Two \*\* Geneva o

GillSans ‡ GillSans Bold # GillSans Condensed Bold ‡ GillSans Bold Italic # GillSans Condensed d GillSans Extra Bold ‡ GillSans Italic ‡ GillSans Light ‡ GillSans Light Italic ‡ Goudy Goudy Bold Goudy Bold Italic Goudy ExtraBold Goudy Oldstyle Italic Helvetica t Helvetica Bold t Helvetica Bold Oblique t Helvetica Condensed + Helvetica Condensed Bold † Helvetica Condensed Bold Oblique t Helvetica Condensed Oblique t Helvetica Narrow t Helvetica Narrow Bold † Helvetica Narrow Bold Oblique t Helvetica Narrow Oblique t Helvetica Oblique t Hoefler Text Black Hoefler Text Black Italic a Hoefler Text Italic o Hoefler Text Ornaments = 2000000 Hoefler Text ¤ Ioanna ‡ Joanna Bold ‡ Joanna Bold Italic ‡ Joanna Italic ‡ LetterGothic LetterGothic Bold LetterGothic Bold Slanted LetterGothic Slanted ITC Lubalin Graph Book ITC Lubalin Graph Book Oblique ITC Lubalin Graph Demi ITC Lubalin Graph Demi Oblique Marigold \* ITC Mona Lisa Recut Monaco a

New Century Schoolbook Bold † New Century Schoolbook Bold Italic † New Century Schoolbook Italic t New Century Schoolbook Roman t New York a Optima † Optima Bold † Optima Bold Italic † Optima Italic † Oxford \* Palatino Bold † Palatino Bold Italic † Palatino Italic † Palatino Roman † Stempel Garamond Bold † Stempel Garamond Bold Italic † Stempel Garamond Italic † Stempel Garamond Roman † ITC Symbol \* ΑβΧδΕφΓηΙφΚλΜ!≅#∃%⊥& Tekton• Times Bold Times Bold Italic † Times Italic † Times Roman t Times New Roman Bold ‡ Times New Roman Bold Italic ‡ Times New Roman Italic ‡ Times New Roman ‡ Univers t Univers Bold Univers Bold Oblique t Univers Oblique t Univers Light † Univers Light Oblique † UniversCondensed † UniversCondensed Bold t UniversCondensed Bold Oblique t UniversCondensed Oblique t UniversExtended t UniversExtended Bold † UniversExtended Bold Oblique t UniversExtended Oblique t 'Wingdings Regular " ∛ ☜ḋ́⊜⊡♦♦ 头 ITC ZapfChancery Medium Italic\* ITC ZapfDingbats ° ♀��★★★★

| Configuration and S | Settings:   | Installed RAM:     | 32MB              | Duplicator resolution: | 400 DPI |
|---------------------|-------------|--------------------|-------------------|------------------------|---------|
| Model Number:       | CPIF 26     | Standard Ports:    | Parallel AT       | Video I/F Version:     | unknown |
| Locale Setting:     | US          | RAM Disk Size:     | 384KB             | Default Paper Size:    | Letter  |
| PostScript Version: | 3010.106    | Hard Drive:        | Not Installed     | Auto-Cycle:            | ON      |
| Board ROM Version:  | 904243742   | Additional Port:   | Network           | Diverted Copies Level: | 99      |
| Flash ROM Version:  | 17.098.280b | IP Address:        | 90.0.0.200        | PCL Symbol Set:        | PC-8    |
| Chassis Serial No:  | AU598000000 | Ethernet Address:  | 00:40:af:79:1d:a0 | Auto-Master Eject:     | OFF     |
| Board Serial No:    | 00000       | Protocols Enabled: | TCP/IP IPX AT     | Reserved RAM:          | None    |
| Network Serial No:  | 992180      |                    |                   | RAM FontCache:         | 3MB     |

registered trademark of Adobe systems incorporated, registered trademark of international typerace corporation, + trademark of international typerace corporation, + trademark of unitype foundry,
 trademark of AlphaOmega Typography, c trademark of Apple Computer, Inc., \* trademark of Microsoft Corporation, \*\* trademark of Nebiolo.

Figure 2-5.1 Diagnostic Page sample report.

| Related       |                                                                                                    |
|---------------|----------------------------------------------------------------------------------------------------|
| Documentation | If you wish to learn more about the PostScript<br>language, the following books are available at book<br>stores or publishing houses.                             |
|               | <i>PostScript Language Reference Manual: Second Edition</i> , Adobe Systems Incorporated. Menlo Park: Addison-Wesley Publishing Company, Inc. ISBN 0-201-181127-4 |
|               | <i>PostScript Language Tutorial and Cookbook</i> , Adobe Systems Incorporated. Menlo Park: Addison-Wesley Publishing Company, Inc. ISBN 0-201-10179-3.            |
|               | <i>PostScript Language Program Design</i> . Adobe<br>Systems Incorporated. Menlo Park: Addison-Wesley<br>Publishing Company, Inc., December 1988.                 |
|               | <i>Learning PostScript: a Visual Approach</i> , Ross Smith, published by Peachpit Press. ISBN 0-938-151-12-6.                                                     |
|               | For more information on Adobe PostScript, point your Internet web browser to: <u>http://www.adobe.com</u>                                                         |

| Introduction | This chapter provides instructions on how to use the controller's internal fonts that run under PCL. The following topics are covered in this chapter:       |  |  |
|--------------|----------------------------------------------------------------------------------------------------|--|--|
|              | <ul> <li>Typefaces</li> <li>Microsoft DOS and Windows support</li> <li>Available type sizes</li> </ul>                                                       |  |  |
|              | <ul> <li>Intellifont and TrueType</li> <li>Intellifont</li> <li>TrueType</li> <li>Symbol Sets</li> <li>Selecting font features using PCL commands</li> </ul> |  |  |
|              | Selecting Fonts                                                                                                    |  |  |
|              | Default Font                                                                                                    |  |  |
|              | Font Selection Priority                                                                                                    |  |  |
|              | <ul> <li>Generating a List of the PCL-5e Fonts Stored in<br/>your Controller</li> </ul>                                                                      |  |  |
|              | Related Documentation                                                                                                    |  |  |
|              | For information regarding the use of PostScript fonts, see Chapter 2, <i>PostScript Printing</i> .                                                           |  |  |

| Typefaces                        | Your controller contains 45 internal scalable<br>typefaces and a 16.67-pitch bitmapped Line Printer<br>font. This broad selection of typefaces will support<br>most types of office documents, from spreadsheets<br>and reports to letters, presentations, and advertising<br>literature. |
|----------------------------------|----------------------------------------------------------------------------------------------------|
| Microsoft DOS<br>Windows Support | Whether your software runs under MSDOS or<br>Microsoft Windows, you can access any of the<br>internal typefaces, along with hundreds of accessory<br>typefaces available through third-party typeface<br>vendors.                                                                         |
| Available Type Sizes             | Depending upon the capabilities of your software,<br>you can size the proportionally spaced internal<br>typefaces from .25 point to 999.75 points, in quarter-<br>point increments.                                                                                                    |
| Note                             | You <i>should not</i> use PostScript typefaces in                                                                                                    |

You should not use PostScript typefaces in combination with PCL typefaces resident in your controller or with other typefaces supported by PCL, in the same document. Language switching allows you to use either PostScript or PCL-supported type, but not both simultaneously.

If you send a document with both PCL and PostScript fonts, the controller will pick a printer language either PCL or PostScript - print the fonts native to it, and interpret the others. Thus some fonts may not print as expected.

| In                                                                                                    | tellifont                                                                                             |
|----------------------------------------------------------------------------------------------------|----------------------------------------------------------------------------------------------------|
| Albertus<br>Albertus Extrabold<br>Antique Olive<br><i>Antique Olive Italic</i><br><b>Antique Olive Bold</b><br>Clarendon Condensed | Marigold<br>CG Omega<br><i>CG Omega Italic</i><br><b>CG Omega Bold</b><br><b>CG Omega Bold Italic</b> |
| Coronet                                                                                                    | CG Times<br>CG Times Italic                                                                           |
| Courier                                                                                                    | CG Times Bold                                                                                         |
| Courier Italic                                                                                                    | CG Times Bold Italic                                                                                  |
| Courier Bold                                                                                                    | Univers Medium                                                                                        |
| Courier Bold Italic                                                                                                    | Univers Medium Italic                                                                                 |
| Garamond Antiqua                                                                                                    | Univers Bold                                                                                          |
| Garamond Kursiv<br><b>Garamond Halbfett</b>                                                                                        | <b>Univers Bold Italic</b><br>Univers Medium Condensed                                                |
| Garamond Kursiv Halbfett                                                                                                    | Univers Medium Condensed Italic                                                                       |
| Letter Gothic                                                                                                    | Univers Bold Condensed                                                                                |
| Letter Gothic Italic                                                                                                    | Univers Bold Condensed Italic                                                                         |
| Letter Gothic Bold                                                                                                    | Line Printer (16.67 pitch, 8.5 point only)                                                            |
| Тг                                                                                                    | rueType                                                                                               |
| Arial                                                                                                    | Times New Roman                                                                                       |
| Arial Italic                                                                                                    | Times New Roman Italic                                                                                |

Aria Arial Italic Arial Bold Arial Bold Italic

Symbol  $\alpha\beta\chi\Delta E\Phi\Gamma$ 

Times New Roman Italic **Times New Roman Bold Times New Roman Bold Italic** 

Wingdings ♋௰௹௨௹ஂ௺

Figure 3-2.1. Internal PCL-5e Typefaces

| Intellifont and |                                                                                                    |
|-----------------|----------------------------------------------------------------------------------------------------|
| TrueType        | In your controller, the Intellifont and TrueType font scaling technologies both run under PLC-5e, giving you rapid font scaling inside the controller itself.                                                                                                    |
| Intellifont     | Intellifont is a font scaling technology developed by<br>the AGFA division of Miles Inc. It is used on many<br>scalable printers, including the digital duplicator<br>controller. Most software packages support them,<br>including Microsoft Windows and Corel WordPerfect<br>applications.                                                                                             |
| TrueType        | TrueType is a font scaling technology developed by<br>the Microsoft Corporation and Apple Computer, Inc.<br>Your controller has 14 internal typefaces that match<br>the TrueType typefaces included with Microsoft<br>Windows. This enhances Windows' printing<br>performance and quality, because Windows<br>applications do not have to download these typefaces<br>to the controller. |
| Note            | You can access both Intellifont and TrueType type scaling technologies through Microsoft Windows and other applications.                                                                                                    |

#### **Symbol Sets**

A "symbol set" or "character set" (see Figure 3-3.3) is a collection of letters, numbers, and symbols designed for specific applications such as scientific equations, legal citations, and international languages.

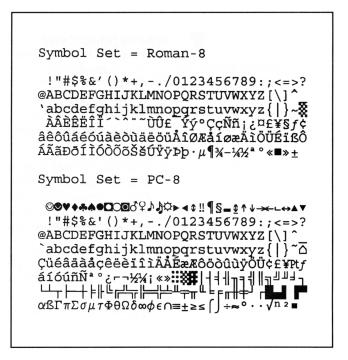

Figure 3-3.3. Roman-8 and PC-8 Symbol Sets

#### Selecting a Symbol Set

Selecting the active symbol set for your printer is done using the Configuration Utility program.

| Configuration Utility   |                      | _ <b>_</b> X                                                                                |
|-------------------------|----------------------|---------------------------------------------------------------------------------------------|
| Select Duplicator       |                      |                                                                                             |
| (PS3) - your duplicator |                      | <b>_</b>                                                                                    |
| Controller Model        |                      | Print Sample Files                                                                          |
| C CPIF 22 or CPIF 23    | CPIF 26              | Bench(PS) - A bench<br>Circle(PS) - Different-sized ovals<br>Dinosaur (PS) - Dinosaur icons |
| Settings                |                      | Edge Lgl (PCL) - Lines & Circles Print                                                      |
| Enable Auto-Cycle       | C Pause After Master | Edge Lir (PCL) - Lines & Circles                                                            |
| PCL Symbol Set:         | PC-8                 | Reports       Diagnostic Page         Run                                                   |
| Network Administration  | $\sim$               |                                                                                             |
| Bun MAP Utility         | MAP Setup            | Default Paper Size Letter                                                                   |
|                         |                      | OK Apply Cancel                                                                             |

Figure 3-3.4. Selecting the controller's active symbol set.

Figure 3-3.4 shows the area of the Configuration Utility screen where you may change the active symbol set used by the controller. Simply use the right arrow to pull down the screen, use the bar to the right of the list to scroll to the desired symbol set, and click on it. The symbol set will remain active until another is selected using this screen.

Note

See Appendix D, *PCL Symbol Set Tables*, in the <u>Controller Reference Manual</u>, for details as to the symbol sets supported by the controller.

#### Software Symbol Set Availability

There are two things you should know about symbol set availability:

- Your software may support all of your controller's symbol sets, or just a few of them. Refer to your software documentation for more information on what symbol sets, character sets, or code pages it supports.
- 2. Typefaces are designed to work with specific symbol sets. For example, the Arial typeface design does not include characters to support the Math-8 symbol set.

Refer to Appendix D, *PCL Symbol Sets*, in this manual to see which symbol sets work with the typefaces you are using.

#### **Entering Symbols into Text**

If you want to print a symbol such as infinity ( $\infty$ ), you must first select the symbol set that contains that character.

For example, the  $\infty$  sign is character #236 in the PC-8 symbol set (see Appendix D, *PCL Symbol Sets*).

Your software documentation will contain instructions for entering special symbols into your text. Look in the software documentation's index for phrases such as "compose feature", "composite characters," "symbol sets," "character sets," "code pages," or "extended characters."

## Selecting font features using PCL codes

If you are writing programs or using software that requires you to enter PCL codes to select fonts or font characteristics, you can find the PCL codes for selecting fonts in any typeface reference guide. Also, refer to the items listed in the *Related Documentation* section of this chapter.

| Selecting Fonts | Fonts are selected through the software you are using.<br>Look in your software documentation for topics such<br>as "font selection," "base font," "printer setup," "print<br>options" "font appearance" "change font," or "select<br>type."                     |
|-----------------|----------------------------------------------------------------------------------------------------|
| Default Font    | The default <b>PCL</b> font in the printer is 10 pitch<br>Courier with the Roman-8 symbol set. The printer<br>uses this font unless your software sends (or you<br>manually send) a printer font selection command to<br>request a font in place of the default. |

| Font Selection |                                                                                                    |
|----------------|----------------------------------------------------------------------------------------------------|
| Priority       | In PCL mode, if both a scalable typeface and a<br>bitmapped typeface are available from the same<br>source, the selection criteria applied depends upon the<br>dpi print resolution of the digital duplicator: |
|                | <ol> <li>For 600 dpi digital duplicators:</li> <li>a. 600 dpi bitmapped font</li> <li>b. scalable font</li> <li>c. 300 dpi bitmapped font</li> </ol>                                                           |
|                | <ul> <li>2. For 400 dpi digital duplicators:</li> <li>a. 400 dpi bitmapped font</li> <li>b. scalable font</li> <li>c. 300 dpi bitmapped font</li> </ul>                                                        |
|                | <ul><li>3. For 300 dpi digital duplicators:</li><li>a. 300 dpi bitmapped font</li><li>b. scalable font</li></ul>                                                                                               |

| Generating a List of |                                                                                                    |
|----------------------|----------------------------------------------------------------------------------------------------|
| PCL-5e Fonts Stored  |                                                                                                    |
| In Your Controller   | The PCL Test Page report lists the typefaces and<br>bitmapped fonts currently available in your controller<br>for PCL print jobs. <i>This list includes only permanent</i><br><i>fonts stored in the controller's ROM</i> . |
| Note                 | See Chapter 2, <i>PostScript Printing</i> , for instructions on printing a list of PostScript typefaces.                                                                                                    |
|                      | To print a list of the controller's PCL fonts on the digital duplicator, perform the following steps:                                                                                                    |
|                      | <ol> <li>Start the Configuration Utility program.</li> <li>Under <b>Reports</b>, select <b>PCL Test Page</b>, and click on the Run button.</li> </ol>                                                                       |
|                      | The digital duplicator will print a list of all PCL fonts<br>in the controller's permanent font memory.                                                                                                    |
| Caution 🔀            | Generating this printout deletes all <i>temporary soft</i>                                                                                                    |

Generating this printout deletes all *temporary soft fonts* (the fonts your software has downloaded for a specific document). Because of this, temporary soft fonts do not appear on the report.

## Digital Duplicator Controller

#### **Installed PCL5e Fonts:**

Albertus Medium scalable IF (12 pts): abcdefghABCDEFGHáéüúíóöÁÉÜÚÍÓÖ Albertus Extrabold scalable IF (12 pts): abcdefghABCDEFGHáéüúíóöÁÉÜÚÍÓÖ Antique Olive scalable IF (12 pts): abcdefghABCDEFGHáéüúíóöÁÉÜÚÍÓÖ Antique Olive bold scalable IF (12 pts): abcdefghABCDEFGHáéüúíóöÁÉÜÚÍÓÖ Antique Olive italic scalable IF (12 pts): abcdefghABCDEFGHáéüúíóöÁÉÜÚÍÓÖ Arial scalable TT (12 pts): abcdefghABCDEFGHáéüúíóöÁÉÜÚÍÓÖ Arial bold scalable TT (12 pts): abcdefghABCDEFGHáéüúíóöÁÉÜÚÍÓÖ Arial italic scalable TT (12 pts): abcdefghABCDEFGHáéüúíóöÁÉÜÚÍÓÖ Arial bold italic scalable TT (12 pts): abcdefghABCDEFGHáéüúíóöÁÉÜÚÍÓÖ CG Omega scalable IF (12 pts): abcdefghABCDEFGHáéüúíóöÁÉÜÚÍÓÖ CG Omega bold scalable IF (12 pts): abcdefghABCDEFGHáéüúíóöÁÉÜÚÍÓÖ CG Omega italic scalable IF (12 pts): abcdefghABCDEFGHáéüúíóöÁÉÜÚÍÓÖ CG Omega bold italic scalable IF (12 pts): abcdefghABCDEFGHáéüúíóöÁÉÜÚÍÓÖ CG Times scalable IF (12 pts): abcdefghABCDEFGHáéüúíóöÁÉÜÚÍÓÖ CG Times bold scalable IF (12 pts): abcdefghABCDEFGHáéüúíóöÁÉÜÚÍÓÖ CG Times italic scalable IF (12 pts): abcdefghABCDEFGHáéüúíóöÁÉÜÚÍÓÖ CG Times bold italic scalable IF (12 pts): abcdefghABCDEFGHáéüúíóöÁÉÜÚÍÓÖ Clarendon Condensed scalable IF (12 pts): abcdefghABCDEFGHáéijúíóöÁÉÜŰÍŐÖ Coronet scalable IF (14 pts): abcdefghABCDEFGHáéijúíóöÁÉÜŰÍŐÖ Courier 12 pts 10 cpi bitmap: abcdefghABCDEFGHáéüúíóöÁÉÜÚÍÓÖ Courier Italic 12 pts 10 cpi bitmap: abcdefghABCDEFGHáéüúíóöÁÉÜÚÍÓÖ Courier Bold 12 pts 10 cpi bitmap: abcdefghABCDEFGHáéüúíóöÁÉÜŰÍÓÖ Courier Bold Italic 12 pts 10 cpi bitmap: abcdefghABCDEFGHáéüúíóöÁÉÜÚÍÓÖ Garamond scalable IF (12 pts): abcdefghABCDEFGHáéüúíóöÁÉÜÚÍÓÖ Garamond bold scalable IF (12 pts): abcdefghABCDEFGHáéüúíóöÁÉÜÚÍÓÖ Garamond italic scalable IF (12 pts): abcdefghABCDEFGHáéüúíóöÁÉÜÚÍÓÖ Garamond bold italic scalable IF (12 pts): abcdefghABCDEFGHáéüúíóöÁÉÜÚÍÓÖ Letter Gothic scalable IF (12 cpi): abcdefghABCDEFGHáéüúíóöÁÉÜÚÍÓÖ Letter Gothic bold scalable IF (12 cpi): abcdefghABCDEFGHáéüúíóöÁÉÜÚÍÓÖ Letter Gothic italic scalable IF (12 cpi): abcdefghABCDEFGHáéüúíóöÁÉÜÚÍÓÖ Marigold scalable IF (15 pts): abcdefghABCDEFGHáéüúíóöÁÉÜÚÍÓÖ Symbol scalable TT (12 ptš):  $\alpha\beta\chi\delta\epsilon\phi\gamma\eta$ ABX $\Delta$ E $\Phi\Gamma$ H  $\leq \Upsilon' \propto \sqrt{10}$ Times New scalable TT (12 pts): abcdefghABCDEFGHáéüúíóöÁÉÜÚÍÓÖ Times New bold scalable TT (12 pts): abcdefghABCDEFGHáéüúíóöÁÉÜÚÍÓÖ Times New italic scalable TT (12 pts): abcdefghABCDEFGHáéüúíóöÁÉÜÚÍÓÖ Times New bold italic scalable TT (12 pts): abcdefghABCDEFGHáéüúíóöÁÉÜÚÍÓÖ Univers scalable IF (12 pts): abcdefghABCDEFGHáéüúíóöÁÉÜÚÍÓÖ Univers bold scalable IF (12 pts): abcdefghABCDEFGHáéüúíóöÁÉÜÚÍÓÖ Univers italic scalable IF (12 pts): abcdefghABCDEFGHáéüúíóöÁÉÜÚÍÓÖ Univers bold italic scalable IF (12 pts): abcdefghABCDEFGHáéüúíóöÁÉÜÚÍÓÖ Univers Condensed scalable IF (12 pts): abcdefqhABCDEFGHáéüúíóöÁÉÜÚÍÓÖ Univers Condensed bold scalable IF (12 pts): abcdefghABCDEFGHáéüúíóöÁÉÜÚÍÓÖ Univers Condensed italic scalable IF (12 pts): abcdefghABCDEFGHáéüúíóöÁÉÜÚÍÓÖ Univers Condensed bold italic scalable IF (12 pts): abcdefghABCDEFGHáéüúíóöÁÉÜÚÍÓÖ Wingdings scalable TT (12 pts): ဢႄ႙ၨၮၣႍၮ႓ၴၯဵၮၨႜ႞ႜ႞ၖႝၜၭႜၜႜၜၧႝၟႋႝၳၳၳၳၳၳၳၳၳၳ႞ၜႝႍၳၳၳၳၳၳၳၳၜႄ႞ၜၣၛၖ Line Printer 8.5 pts 16.66 cpi bitmap: abcdefghABCDEFGHáéüúíóöÁÉÜÚÍÓÖ

Figure 3-7.1 PCL Test Page sample report.

### Related **Documentation** If you wish to learn more about PCL, HP-GL/2, or PJL, order the Technical Reference Manual bundle for an HP LaserJet printer from the Hewlett Packard Company. The HP part number (as of 6/17/97) for the Technical Reference Manual bundle is: 5021-0377 The documentation includes: PCL 5/HP-GL/2 Technical Reference Manual • • PJL Technical Reference Manual • PCL 5 Comparison Guide • PCL 5 Quick Reference Guide The documentation package may be obtained by telephoning HP Parts Direct at 1 800 227 8164 (US). In other countries, contact your local HP office.

For additional information, point your Internet web browser to:

http://www.hp.com/

## **Controller I/O Port Specifications**

## Introduction

This appendix provides information about connecting your controller to your computer. Your controller supports connection to a computer for printing from a bi-directional parallel/ECP interface (PC), a LocalTalk interface (Mac), and a Local Area Network interface.

This appendix contains the following information:

- Configuring Your Printer
- □ Parallel Port Connection
  - · IEEE 1284 Parallel Port Characteristics
  - · IEEE 1284 Port Pinout
  - · MSDOS Commands for Parallel Port Use
- LocalTalk Connection
  - LocalTalk Port Characteristics
  - · LocalTalk Port Pinout
- Local Area Network Connection
  - · LAN Port Characteristics
  - · LAN Port Pinout
- □ Controller ⇔ Digital Duplicator Cable Specifications

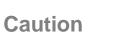

*Proper Grounding:* Ensure that all interface cables and host computer(s) or other equipment attached to the controller follow proper grounding methods for electronic equipment in accordance with local electrical codes.

## Parallel Port Connection

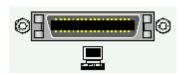

Connecting to the parallel interface is generally the fastest method of sending data to your controller. It is probably the best choice especially if you use many soft fonts in your document, or if you print complex graphics.

The high-performance parallel input/output port on the controller utilizes the **IEEE 1284** – **1994** design, supporting hardware-enhanced, nibble-mode reversedirection data transfer, for high-speed communication between the computer and controller. Be sure to use a cable conforming to this design standard to realize the full data speed benefit from this interface.

### IEEE 1284 Parallel Port Characteristics

Maximum data speed: 2 MBytes/sec.

Maximum cable length: 10 meters (30 feet).

Chassis connector type: IEEE 1284 Type C (Mini-Centronics).

Design standard: IEEE 1284 – 1994.

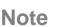

To use this interface, the parallel port (e.g., LPT1:) on your computer must be configured as an *ECP* (not EPP) *Printer Port*.

For more information on the parallel port, point your Internet web browser to: <u>http://www.fapo.com/ieee1284.htm</u>

### IEEE 1284 Parallel Port Pinout

| Pinout          |                |                 |
|-----------------|----------------|-----------------|
| Computer End    |                | Controller End  |
| 1284A Connector |                | 1284C Connector |
| Pin             | Signal         | Pin             |
| 1               | nStrobe        | 15              |
| 18              | Rtn            | 33              |
| 2               | Data_1         | 6               |
| 19              | Rtn            | 24              |
| 3               | Data_2         | 7               |
| 19              | Rtn            | 25              |
| 4               | Data_3         | 8               |
| 20              | Rtn            | 26              |
| 5               | Data_4         | 9               |
| 20              | Rtn            | 27              |
| 6               | Data_5         | 10              |
| 21              | Rtn            | 28              |
| 7               | Data_6         | 11              |
| 2               | Rtn            | 29              |
| 8               | Data_7         | 12              |
| 22              | Rtn            | 30              |
| 9               | Data_8         | 13              |
| 22              | Rtn            | 31              |
| 10              | nAck           | 3               |
| 24              | Rtn            | 21              |
| 11              | Busy           | 1               |
| 23              | Rtn            | 19              |
| 12              | PE             | 5               |
| 24              | Rtn            | 23              |
| 13              | Select         | 2               |
| 24              | Rtn            | 20              |
| 14              | nAutoFeed      | 17              |
| 25              | Rtn            | 35              |
| 15              | nFault         | 4               |
| 23              | Rtn            | 22              |
| 16              | nInit          | 14              |
| 25              | Rtn            | 32              |
| 17              | nSelectIn      | 16              |
| 25              | Rtn            | 34              |
| (nc)            | +5V/Host_Avail | 18              |
| (nc)            | Perph_Avail    | 36              |
| (110)           |                |                 |

Table A-2.1. IEEE 1284 A-to-C Connector Contact Numbering

### MSDOS Commands for Parallel Port Use

In the MSDOS environment, most personal computers default to a parallel printer port for printing. To ensure that your computer is sending information to your parallel printer port, type the following MS-DOS command at your MS-DOS prompt or include it in your AUTOEXEC.BAT file:

MODE LPT:,,P

For MS-DOS version 4.0 and above, enter:

MODE LPT:,,B

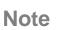

 $\mathbf{V}$ 

This example assumes that your are using parallel printer port LPT1. If you are using LPT2 or LPT3, replace LPT1 in the example with the printer port that you are using.

## LocalTalk Connection

The LocalTalk interface is used by the Macintosh series of computers designed and built by Apple Computer, Inc. It is a bi-directional port and supports the AppleTalk local area network (LAN) protocol.

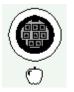

### LocalTalk Port Characteristics

| Maximum data speed:     | 230.4Kbs / 28.8KBytes/sec. |
|-------------------------|----------------------------|
| Maximum cable length:   | 300 meters (1000 feet).    |
| Chassis connector type: | 8-pin mini-DIN female.     |
| Design standard:        | Apple proprietary.         |

For more information on AppleTalk and LocalTalk, point your Internet web browser to: <u>http://www.cisco.com/univercd/cc/td/doc/cisintwk/ito</u> <u>doc/55142.htm</u>

- or -

http://www.apple.com

## LocalTalk Port Pinout

| Contact Number | Signal Name     |
|----------------|-----------------|
| 1              | (not connected) |
| 2              | (not connected) |
| 3              | - Data Out      |
| 4              | Ground          |
| 5              | - Data In       |
| 6              | + Data Out      |
| 7              | (not connected) |
| 8              | + Data In       |

Table A-4.1. LocalTalk Connector Contact Numbering.

## Local Area Network Connection

The Local Area Network Port provides an interface to an Ethernet, 10BASE-T LAN.

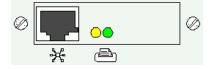

Refer to *Using the Local Area Network Port* in Chapter 2, *Using Your Printer*, of the <u>Controller</u> <u>User's Guide</u> for instructions on using this interface.

### Local Area Network Port Characteristics

Maximum data speed: 10 Mbps.

Maximum cable length: 100 meters (300 feet), UTP cable.

Chassis connector type: RJ-45.

Design standard: IEEE 802.3i, 10BASE-T Ethernet.

### Local Area Network Port Pinout

| I/O Pin # | UTP Wire color | Ethernet Signal Name |
|-----------|----------------|----------------------|
| 1         | brown          | Transmit +           |
| 2         | brown/white    | Transmit -           |
| 3         | orange         | Receive +            |
| 4         | green          |                      |
| 5         | green/white    |                      |
| 6         | orange/white   | Receive -            |
| 7         | blue           |                      |
| 8         | blue/white     |                      |

Figure A-5.1. Local Area Network Port Connector Contact Numbering

| Controller ⇔ Digital<br>Duplicator Cable<br>Specifications |                                                                               | he controller to the digital<br>nstructed to provide the highest<br>digital duplicator                                                                       |
|------------------------------------------------------------|-------------------------------------------------------------------------------|----------------------------------------------------------------------------------------------------|
|                                                            | ininge quanty to your v                                                       |                                                                                                    |
| Caution                                                    | controller and is the re<br>for this purpose. Use a<br>supplied with your cor | s been provided with your<br>commended cable to be used<br>of a cable other than the one<br>ntroller may adversely affect the<br>and printed by your digital |
| © ()©<br>•                                                 |                                                                               |                                                                                                    |
| Compatibility                                              | Max. Cable length:                                                            | 3 meters (10 feet).                                                                                                    |
|                                                            | Chassis connector                                                             | types:                                                                                                    |
|                                                            | Controller:                                                                   | IEEE 1284 Type A, Male (DB25M).                                                                                                    |
|                                                            | Digital Duplicator:                                                           | IEEE 1284 Type A, Female (DB25F).                                                                                                    |
|                                                            | Design standard:                                                              | IEEE 1284 – 1994.                                                                                                    |

## Introduction

This appendix covers:

- □ Memory (SIMM) Board Installation.
- **D** Testing a Memory Upgrade.
- **u** Troubleshooting a Memory Upgrade.

The controller has two SIMM (Single In-line Memory Module) slots. Use them to install additional printer memory. The controller may have up to 256 Mbytes of memory installed.

To be sure of compatibility with your controller, purchase SIMM boards from the authorized supplier of supplies and options for your model of controller.

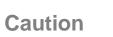

## Unauthorized installation or upgrading of memory will <u>void your warranty</u>.

If you have any questions, call your local sales or service representative for the digital duplicator or controller.

## Memory (SIMM) Board Installation

Note

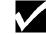

The following general guidelines apply to installing memory in the controller.

Follow these instructions to install memory SIMM boards. Always install SIMM boards in the same

- The controller must have at least the minimum/ standard amount of memory installed, as specified under the Printer Features section of the <u>Controller User's Guide</u> in order to function correctly.
- 2) The controller must have a SIMM board installed in slot 1.

### **Outline for Memory Upgrades**

- 1. Remove any existing/already installed SIMMs.
- 2. Install existing and new SIMMs per the SIMM-slot placement rules.

manner.

### SIMM-slot placement rules.

## <u>Case 1</u> – After removing any existing SIMM(s), a total of one SIMM is to be installed.

This situation would occur if, for example, you were to replace a partially- or non-functioning SIMM with a new one. In this situation, simply *substitute a new SIMM for the existing one, using only slot 1*. The new SIMM must meet or exceed the minimum memory requirements for your controller. For the sake of future upgrade compatibility, if the new SIMM is of the single-sided configuration (see figure B-1.1), it should have a PD (Presence Detect) jumper installed.

### <u>Case 2</u> – After removing any existing SIMM(s), two SIMMs are to be installed, <u>at least one of</u> <u>which is a double-sided SIMM</u> (see figure B-1.2).

In this configuration, the double-sided SIMM board must be installed into slot 1. This is regardless of respective memory sizes of the SIMM boards – *the double-sided board always goes into slot 1*. If both SIMMs are double-sided, it does not matter which one goes into which slot.

# <u>Case 3</u> – After removing any existing SIMM(s), two single-sided SIMMs are to be installed (see figures B-1.1).

This configuration could occur if, for example, you wanted to simply add a second SIMM to the controller's factory-shipped configuration. In this case, *the single-sided SIMM to be installed into slot 2* <u>must have a PD jumper installed</u>.

### **Unsupported Memory Configurations**

Memory configurations not listed under the rules above are not supported, or will not yield the correct amount of memory for the controller. This includes any combination of boards which:

- 1) Does not yield the minimum amount of memory needed by the controller.
- 2) Utilizes 1 or 2 Mbyte SIMMs.
- 3) Utilizes a single-sided SIMM in slot 2 that does not have a PD jumper installed.

If you believe your memory configuration is supported, but it is not yielding the correct amount of memory, see the section on *Troubleshooting a Memory Upgrade* located at the end of this Appendix. Figure B-1.1 shows an example of a single-sided SIMM board with a PD jumper installed. The jumper, shown in the second (PD2) position, may be in any of the four possible positions shown in the diagram.

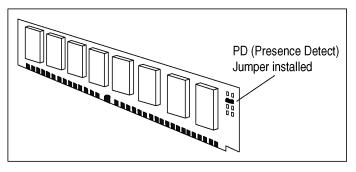

Figure B-1.1. Example of a single-sided SIMM with one PD jumper installed.

Figure B-1.2 shows an example of a double-sided SIMM board, where the memory chips are attached to both sides of the SIMM board.

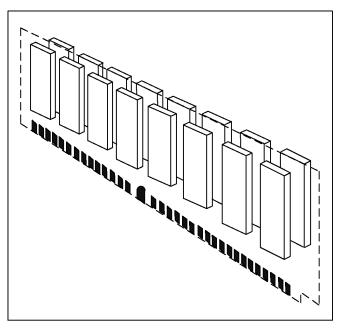

Figure B-1.2. Example of a double-sided SIMM.

Note

 $\checkmark$ 

All memory boards used in upgrading the memory configuration of the controller must adhere to the JEDEC standards for 72-pin SIMMs. *Single-sided SIMMs placed in slot 2 must have at least one of the Presence Detect jumpers in place: PD1, PD2, PD3, or PD4.* 

For more information, locate JEDEC Standard No. 21-C, pp. 4.4.2-1 through 4.4.2-16. A copy of these pages may be obtained by searching the following web site:

http://www.jedec.org.

Table B-1.1 is provided as a guide when upgrading memory.

| <b>Total</b> | Controller Memory |     | Slot  |                    |     | Slo   | ot 2                |
|--------------|-------------------|-----|-------|--------------------|-----|-------|---------------------|
| 8            | MBytes            | 8   | MByte | SIMM <sup>ds</sup> |     | (em   | pty)                |
| 12           | MBytes            | 8   | MByte | SIMM <sup>ds</sup> | 4   | MByte | SIMM                |
| 16           | MBytes            | 8   | MByte | SIMM <sup>ds</sup> | 8   | MByte | SIMM <sup>ds</sup>  |
| 16           | MBytes            | 16  | MByte | SIMM               |     | (em   | pty)                |
| 20           | MBytes            | 16  | MByte | SIMM               | 4   | MByte | SIMM <sup>ssj</sup> |
| 24           | MBytes            | 8   | MByte | SIMM <sup>ds</sup> | 16  | MByte | SIMM                |
| 32           | MBytes            | 16  | MByte | SIMM               | 16  | MByte | SIMM <sup>ssj</sup> |
| 32           | MBytes            | 32  | MByte | SIMM               |     | (em   | pty)                |
| 36           | MBytes            | 32  | MByte | SIMM <sup>ds</sup> | 4   | MByte | SIMM                |
| 40           | MBytes            | 32  | MByte | SIMM <sup>ds</sup> | 8   | MByte | SIMM <sup>ds</sup>  |
| 40           | MBytes            | 8   | MByte | SIMM <sup>ds</sup> | 32  | MByte | SIMM <sup>ds</sup>  |
| 48           | MBytes            | 32  | MByte | SIMM <sup>ds</sup> | 16  | MByte | SIMM                |
| 64           | MBytes            | 32  | MByte | SIMM <sup>ds</sup> | 32  | MByte | SIMM <sup>ds</sup>  |
| 64           | MBytes            | 64  | MByte | SIMM               |     | (em   | pty)                |
| 68           | MBytes            | 64  | MByte | SIMM               | 4   | MByte | SIMM <sup>ssj</sup> |
| 68           | MBytes            | 4   | MByte | SIMM               | 64  | MByte | SIMM <sup>ssj</sup> |
| 72           | MBytes            | 8   | MByte | SIMM <sup>ds</sup> | 64  | MByte | SIMM                |
| 80           | MBytes            | 16  | MByte | SIMM               | 64  | MByte | SIMM <sup>ssj</sup> |
| 96           | MBytes            | 32  | MByte | SIMM <sup>ds</sup> | 64  | MByte | SIMM                |
| 128          | MBytes            | 64  | MByte | SIMM               | 64  | MByte | SIMM <sup>ssj</sup> |
| 128          | MBytes            | 128 | MByte | SIMM <sup>ds</sup> |     | (em   | pty)                |
| 132          | MBytes            | 128 | MByte | SIMM <sup>ds</sup> | 4   | MByte | SIMM                |
| 136          | MBytes            | 128 | MByte | SIMM <sup>ds</sup> | 8   | MByte | SIMM                |
| 144          | MBytes            | 128 | MByte | SIMM <sup>ds</sup> | 16  | MByte | SIMM                |
| 160          | MBytes            | 128 | MByte | SIMM <sup>ds</sup> | 32  | MByte | SIMM <sup>ds</sup>  |
| 196          | MBytes            | 128 | MByte | SIMM <sup>ds</sup> | 64  | MByte | SIMM                |
| 256          | MBytes            | 128 | MByte | SIMM <sup>ds</sup> | 128 | MByte | SIMM <sup>ds</sup>  |

It is recommended that memory be upgraded only in the configurations shown.

Notes:

ds - Typically, the configuration of this SIMM is <u>double-sided</u>.

ssj – In single-sided configuration, this SIMM *must* have the PD jumper installed for the memory upgrade to function correctly.

Table B-1.1. Supported memory configurations.

### Protecting the SIMM Board

SIMM boards can be easily damaged by small amounts of static electricity. To remove any static electricity from your body:

- Touch the surface of the antistatic package before removing the board from its package. When handling the board, frequently touch bare metal on the printer or the antistatic bag or wear an antistatic wrist strap.
- Avoid moving about the work area to prevent generating static electricity.
- Handle the board carefully at all times. Avoid flexing it or touching its components.

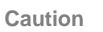

When removing a board from the antistatic package, avoid touching the metal traces on the SIMM board through handling only by the edges.

### Installation

The following section describes procedures to remove the controller's top cover and insert a SIMM board.

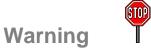

Hazardous voltages are present in the printer controller. Never remove any cover or work near exposed electrical parts while the power cord is connected.

### Accessing the SIMM Slots.

- 1. Switch the controller OFF
- 2. Unplug the power cord from the controller.
- 3. Position the controller so the right side is facing you.
- 4. Place the antistatic bag containing the SIMM board(s) near the controller.
- 5. Use a Phillips #2 screwdriver to remove the four screws holding the top cover to the chassis.

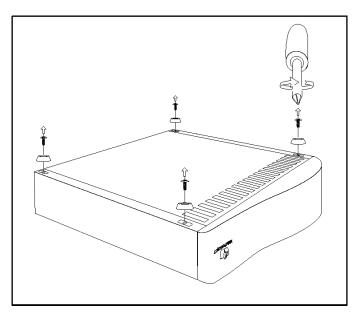

Figure B-1.3. Removing top cover hold-down screws.

6. Remove the top cover from the chassis.

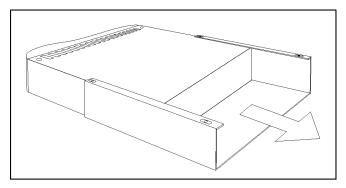

Figure B-1.4. Removing top cover.

7. Locate the memory SIMM memory slots. Note the location of slot 1. If only one SIMM is present, it is always located in slot 1.

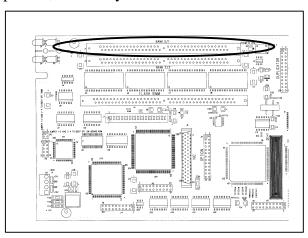

Figure B-1.5. Locating SIMM slot 1.

### **Removing currently installed SIMMs.**

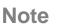

Always begin SIMM removal with slot 1.

Refer to the *SIMM-slot placement rules* at the beginning of this Appendix for information as to which type of SIMM is installed into which slot.

1. Locate the metal locking tabs holding the SIMM in place on either side of the board slot.

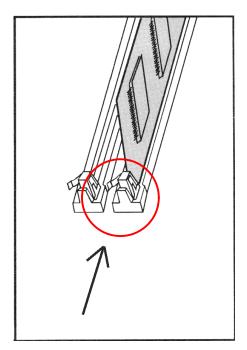

Figure B-1.6. Locate the SIMM locking tabs.

 Gently push down on the metal locking tabs while rotating the board toward the back of the slot shown as rotating down and to the left in Figure B-1.7 - until it clears the metal tabs. As it may take two hands to hold down the metal locking tabs on both sides of the board simultaneously, you may want to call for another person to assist you in this process.

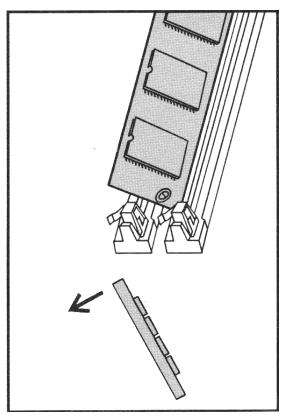

Figure B-1.7. Removing an existing SIMM board.

3. Remove the existing SIMM and place into an antistatic bag.

### Installing SIMMs.

## Note

 $\mathbf{V}$ 

For configurations where two SIMMs are to be installed, always begin installation with slot 2.

Refer to the *SIMM-slot placement rules* at the beginning of this Appendix for information as to which type of SIMM is installed into which slot.

1. Remove the new SIMM from its antistatic package. Hold the board with your forefingers on the side edges and your thumbs against the back edge, as shown in Figure B-1.8. Turn the board so the notch on one end is on the bottom and the metal teeth face toward the slot.

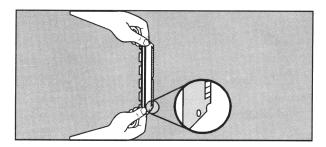

Figure B-1.8. Positioning the SIMM.

2. Hold the SIMM board at a 30-degree angle to the slot and push the edge of the board evenly and firmly into the slot, as shown in Figure B-1.9.

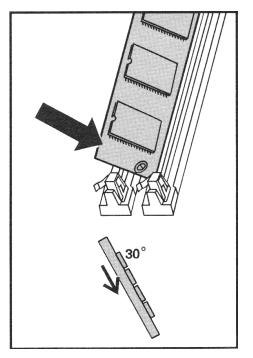

Figure B-1.9. Seating the SIMM board in the socket.

Rotate the board to the right until the board 'clicks' into the metal locking tabs, securing the board in place - see Figure B-1.10.

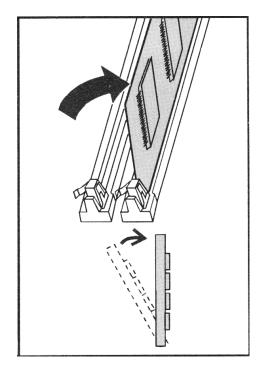

Figure B-1.10. Securing the SIMM board in the socket.

- 3. *Gently* rock the SIMM back and forth. If it is seated correctly, it will not lift away from the slot. If it lifts up, you have not pushed it firmly enough into the slot, and you must try installing again.
- 4. If another SIMM is to be installed (i.e., slot 1), simply repeat these installation steps.

### **Finishing up**

- 1. Replace the top cover.
- 2. Replace the top cover hold down screws.
- 3. Plug in the power cord and switch the controller ON.

## Testing a Memory Upgrade

The simplest way to test a memory upgrade performed on the controller is to do the following:

 Check status lights on the controller front panel. After performing a power-on self check, the controller should show the status light condition for "Ready to print", as shown in Figure B-1.11. (See Appendix B, *Controller Status Lights*, in the <u>Controller User's Guide</u>, for a complete listing as to what conditions are indicated by the status lights, and how to interpret them.)

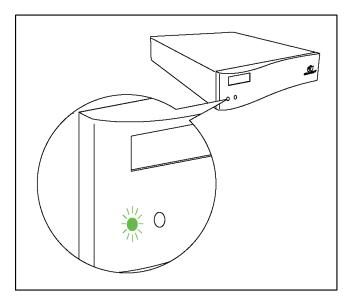

Figure B-1.11. 'Ready to Print' status light condition.

 Print a Diagnostic Test Page (see *Diagnostic Test Page* in Appendix A of the <u>Controller User's</u> <u>Guide</u> if you need instructions), and note the area on the report which states the amount of memory available to the printer, as shown in Figure B-1.12.

|                                                                               |                                                    |                                 |                                                          | obe PostScript 3"  |  |
|-------------------------------------------------------------------------------|----------------------------------------------------|---------------------------------|----------------------------------------------------------|--------------------|--|
| Installed fonts:                                                              | GillSans ‡                                         |                                 | New Century School                                       |                    |  |
| Albertus +                                                                    | GillSans Bold #                                    |                                 | New Century Schoolb                                      |                    |  |
| Albertus Italic +                                                             | GillSans Condensed<br>GillSans Bold Italic         |                                 | New Century Schoolb<br>New Century Schoolb               |                    |  |
| Albertus Light ‡<br>AntiqueOlive Bold §                                       | GillSans Condensed ‡                               | Ŧ                               | New York                                                 | ook koman t        |  |
| AntiqueOlive Compact §                                                        | GillSans Extra B                                   | old ‡                           | Optima t                                                 |                    |  |
| AntiqueOlive Italics                                                          | GillSans Italic ‡                                  |                                 | Optima Bold †                                            |                    |  |
| AntiqueOlive Roman s                                                          | GillSans Light ‡                                   |                                 | Optima Bold Italic †                                     |                    |  |
| Apple Chancery 0<br>Arial ‡                                                   | GillSans Light Italic ‡<br>Goudy                   |                                 | Optima Italic †<br>Охговд •                              |                    |  |
| Arial Bold Italic t                                                           | Goudy Bold                                         |                                 | Palatino Bold †                                          |                    |  |
| Arial Bold #                                                                  | Goudy Bold Italic                                  |                                 | Palatino Bold Italic †                                   |                    |  |
| Arial Italic ‡                                                                | Goudy ExtraBold                                    |                                 | Palatino Italic †                                        |                    |  |
| TC AvanteGarde Gothic Book °<br>ITC AvanteGarde Gothic Book Oblique           | Goudy Oldstyle Italic                              |                                 | Palatino Roman †<br>Stempel Garamond Bo                  | dd +               |  |
| IC AvanteGarde Gothic Book Oblique                                            | Helvetica Bold t                                   |                                 | Stempel Garamond Bo                                      |                    |  |
| ITC AvanteGarde Gothic Demi Oblique                                           |                                                    | lique †                         | Stempel Garamond Ita                                     |                    |  |
| Bodoni                                                                        | Helvetica Condensed                                |                                 | Stempel Garamond Ro                                      | man †              |  |
| Bodoni Bold<br>Bodoni Bold Italic                                             | Helvetica Condensed<br>Helvetica Condensed         |                                 | ITC Symbol · AβXδE¢<br>Tekton •                          | οΓηΙφΚλΜ!≅#∃%⊥&    |  |
| Bodoni Bola Haŭc<br>Bodoni Italic                                             | Helvetica Condensed                                |                                 | Times Bold t                                             |                    |  |
| Bodoni Poster                                                                 | Helvetica Narrow t                                 | oblique i                       | Times Bold Italic †                                      |                    |  |
| Bodoni Poster Compressed                                                      | Helvetica Narrow Bold                              |                                 | Times Italic †                                           |                    |  |
| ITC Bookman Demi                                                              | Helvetica Narrow Bold                              |                                 | Times Roman †                                            |                    |  |
| <b>ITC Bookman Demi Italic</b> <sup>.</sup><br>ITC Bookman Light <sup>.</sup> | Helvetica Narrow Obliq<br>Helvetica Oblique t      | <i>le</i> †                     | Times New Roman Bold ‡<br>Times New Roman Bold Italic ‡  |                    |  |
| TC Bookman Light Italic *                                                     | Hoefler Text Blac                                  | ko                              | Times New Roman Italic ‡                                 |                    |  |
| Carta• ≉☆ <sub>⊁</sub> )◯ア≑ <sub>159</sub> ∆¥                                 |                                                    |                                 | Times New Roman #                                        |                    |  |
| Chicago ¤                                                                     | Hoefler Text Italic D U                            |                                 | Univers t                                                |                    |  |
| Clarendon †<br>Clarendon Bold †                                               | Hoefler Text Omaments D & MOCA L<br>Hoefler Text D |                                 | Univers Bold Oblique t                                   |                    |  |
| Clarendon Light †                                                             |                                                    |                                 | Univers Oblique t                                        |                    |  |
| CooperBlack                                                                   | Joanna Bold ‡                                      |                                 | Univers Light t                                          |                    |  |
| CooperBlack Italic                                                            | Joanna Bold Italic ‡                               |                                 | Univers Light Oblique                                    | t                  |  |
| COPPERPLATE THIRTYTHREE<br>COPPERPLATE THIRTYTWO                              | Joanna Italic‡<br>LetterGothic                     |                                 | UniversCondensed †<br>UniversCondensed Bold †            |                    |  |
| Coronet Regular 🕶                                                             | LetterGothic B                                     | bld                             | UniversCondensed Bold                                    |                    |  |
| Courier                                                                       | LetterGothic B                                     | old Slanted                     | UniversCondensed Obliq                                   | ue †               |  |
| Courier Bold                                                                  | LetterGothic S                                     |                                 | UniversExtended t                                        | <b>-</b> • • •     |  |
| <b>Courier Bold Oblique</b><br>Courier Oblique                                | ITC Lubalin Grapi<br>ITC Lubalin Grapi             |                                 | UniversExtended Bold †<br>UniversExtended Bold Oblique † |                    |  |
| Eurostile **                                                                  | ITC Lubalin Grap                                   |                                 | UniversExtended Oblique t                                |                    |  |
| Eurostile Bold **                                                             | ITC Lubalin Grap                                   |                                 | *Wingdings Regular ** ∛ ™d@₽♦♦ &                         |                    |  |
| Eurostile Bold Extended Two **                                                | Marigold *                                         |                                 | ITC ZapfChancery Medium                                  |                    |  |
| Eurostile Extended Two **<br>Geneva ¤                                         | ITC Mona Lisa Recut*<br>Monaco 🛛                   |                                 | ITC ZapfDingbats * *                                     | ₩₽⋨⋩⋇⋛⋩            |  |
|                                                                               |                                                    |                                 |                                                          |                    |  |
| Configuration and Sattings                                                    |                                                    | 00140                           |                                                          | 400 DPI            |  |
| Configuration and Settings:<br>Model Number: CPIF 26                          | Installed RAM:<br>Stendard Ports:                  | 32MB<br>Parallel AT             | Duplicator resolution:<br>Video I/F Version:             | 400 DPI<br>unknown |  |
| Locale Setting: US                                                            | RAM Disk Size:                                     | 384KB                           | Default Paper Size:                                      | Letter             |  |
| PostScript Version: 3010.106                                                  | Hard Drive:                                        | Not Installed                   | Auto-Cycle:                                              | ON                 |  |
| Board ROM Version: 904243742                                                  | Additional Port:                                   | Network                         | Diverted Copies Level:                                   | 99                 |  |
| Flash ROM Version: 17.098.280b<br>Chassis Serial No: AU598000000              | IP Address:<br>Ethernet Address:                   | 90.0.0.200<br>00:40:af:79:1d:a0 | PCL Symbol Set:<br>Auto-Master Eject:                    | PC-8<br>OFF        |  |
| Board Serial No: 00000                                                        | Protocols Enabled:                                 | TCP/IP IPX AT                   | Reserved RAM:                                            | None               |  |
| Network Serial No: 992180                                                     |                                                    |                                 | RAM FontCache:                                           | 3MB                |  |

Figure B-1.12. Using the Diagnostic Test Page to verify correct memory installation.

Printing this page verifies that the

- a) controller is able to communicate with the digital duplicator,
- b) memory installation was done correctly,
- c) amount of memory you installed is what you expected, and
- d) memory is functioning correctly.

If the test page does not indicate the correct amount of memory, or there is some other problem, proceed with the next section (troubleshooting).

## Troubleshooting a Memory Upgrade

A memory upgrade/installation can fail for several reasons:

- 1) In a two-memory-board installation, a singlesided memory card has been installed into slot 1 that does not have a PD jumper.
- 2) A memory board is not seated properly when installed.
- 3) Memory is installed correctly but is of insufficient size.
- 4) One or both of the memory boards has failed.

Check the following tables for the symptom you are experiencing to identify a course of action.

| Symptom                                                                                                    | Most Probable Causes                                                                                                   | What to do                                                                                                    |  |
|----------------------------------------------------------------------------------------------------|----------------------------------------------------------------------------------------------------|----------------------------------------------------------------------------------------------------|--|
| The <b>Diagnostic Test</b><br><b>Page</b> indicates that the<br>controller is<br>recognizing memory,<br>but it is not of the<br>expected size. | 1) The SIMM installed in slot 1 is not a <i>double-sided memory card</i> .                                             | Procure a SIMM that is double-<br>sided and install into slot 1.                                                                                                    |  |
|                                                                                                    | 2) The SIMM installed in<br>slot 2 is not seated<br>properly                                                           | Properly re-install the SIMM in slot 2.                                                                                                    |  |
|                                                                                                    | 3) The installed SIMM(s)<br>has (have) a memory<br>size that is <i>actually</i><br>smaller than it's<br>specification. | a) Check to make sure the board<br>part numbers are correct for<br>the SIMM size. If not, obtain<br>and install the correct ones<br>for the desired memory size.                                                                            |  |
|                                                                                                    |                                                                                                    | <ul><li>b) The SIMM could have a fault<br/>in which it only reports part<br/>(for example, one-half) of the<br/>memory for which it is rated.<br/>In this case, the board must<br/>be returned to the vendor for<br/>replacement.</li></ul> |  |

 Table B-1.2.
 Troubleshooting – Incorrect Diagnostic Test Page.

| Symptom                                                                | Most Probable Causes                                                                                           | What to do                                                                                                    |  |  |
|------------------------------------------------------------------------|----------------------------------------------------------------------------------------------------|----------------------------------------------------------------------------------------------------|--|--|
| The controller status<br>lights indicate a<br>controller unit failure. | 1) The SIMM in slot 1 is not seated correctly.                                                                 | Properly re-install the SIMM in slot 1.                                                                                                    |  |  |
|                                                                        | 2) The SIMM in slot 1 is at fault.                                                                             | If you have a SIMM in slot 2 and<br>it has a memory size sufficiently<br>large for the standard memory<br>requirements of your controller,<br>try installing it in the slot 1<br>position. If the controller<br>responds positively to this, you<br>probably have a faulty SIMM,<br>which must be returned to the<br>vendor for replacement.                                                                                  |  |  |
|                                                                        | 3) Total memory being<br>reported is less than the<br>standard memory<br>configuration for your<br>controller. | a) The combination of SIMMs<br>yields a size under the<br>standard memory<br>configuration for your<br>controller. You must install<br>the minimum amount of<br>memory so the controller will<br>function.                                                                                                    |  |  |
|                                                                        |                                                                                                    | <ul> <li>b) SIMMs in either slot do not<br/>report the correct amount of<br/>memory available to the<br/>controller. Try swapping the<br/>SIMMs from slot 1 to 2 to<br/>see if the controller will give<br/>a 'ready to print' status. If it<br/>will not, and you are sure the<br/>SIMMs are of the correct<br/>size, they are probably<br/>defective and must be<br/>returned to the vendor for<br/>replacement.</li> </ul> |  |  |

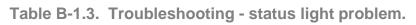

If the problems persist, call your supplier.

| Introduction | This appendix contains basic information about fonts.<br>The following topics are covered: |
|--------------|--------------------------------------------------------------------------------------------|
|              | Elements of a Font                                                                         |
|              | Screen Fonts for Windows                                                                   |
|              | Selecting Fonts                                                                            |
|              | Default Font                                                                               |
|              | Considerations For Shared Printer Environments                                             |

□ Font Selection Priority

#### **Elements of a Font** When you select a typeface through your word processing program or other software, you may be prompted to select a point size or pitch. When you set up your page layout, you will also choose whether the text will be in portrait or landscape orientation. This combination of a typeface, a specific point size, and an orientation is called a "font".

**Typeface**A "typeface" is the name for a specific design of<br/>characters and symbols. For example, "Times New<br/>Roman" is one typeface and "Times New Roman<br/>Bold Italic" is another typeface (see Figure C-2.1).<br/>Both those typefaces belong to the Times New<br/>Roman typeface "family".

# Times New Roman

# **Times New Roman Bold**

Times New Roman Italic

# Times New Roman Bold Italic

Figure C-2.1. Four Typefaces from the Times New Roman Family

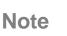

When you make a **bold** or *italic*, you are actually telling the software to select a different typeface.

**Point Size** "Point size" refers to the height of your type measured in points (1/72 of an inch). All of your printer's proportionally spaced internal typefaces are scalable from .25 point to a maximum of 999.75 points in quarter-point increments, depending on the capabilities of your software.

Figure C-2.2 shows some commonly used point sizes.

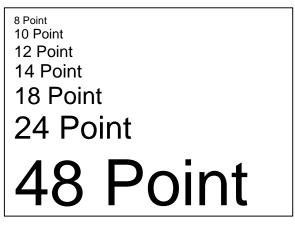

Figure C-2.2. Examples of Various Point Sizes

**Pitch** "Pitch" refers to the number of characters that can be printed in one horizontal inch (see Figure C-2.3). For example, a font with a pitch of 10 will print 10 characters for every horizontal inch of text. Pitch only applies to typefaces with fixed spacing, such as Courier, letter Gothic, or Line Printer.

Your printer will scale typefaces that have fixed spacing from .5 to 85.7 pitch (depending upon the capabilities of your software).

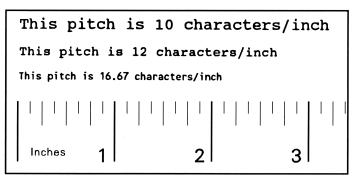

Figure C-2.3. Pitch

#### **Orientation** Portrait orientation is vertical – see Figure C-2.4, Item 1. Landscape orientation is horizontal – see Figure C-2.4, Item 2. When the printer receives a software command to print in landscape orientation, it will automatically rotate any internal and accessory font to print along the wide edge of your paper (landscape mode).

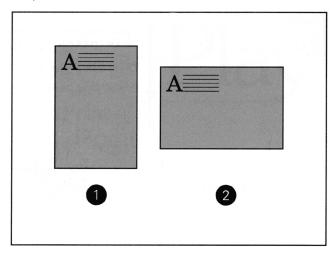

Figure C-2.4. Portrait and Landscape Orientations

## Other Font Characteristics

A font has other characteristics such as stroke, weight, style, and spacing (proportional or fixedpitch). Your software will probably not ask you to enter codes for these font characteristics.

| Screen Fonts for |                                                    |
|------------------|----------------------------------------------------|
| Windows          | To achieve true WYSIWYG ("what you see is what     |
|                  | you get") capability for software running under    |
|                  | Microsoft Windows, you must have screen fonts that |
|                  | match your printer fonts.                          |

| Selecting Fonts | Fonts are selected through the software you are using.<br>Look in your software documentation for topics such<br>as "font selection," "base font," "printer setup," "print<br>options", "font appearance", "change font," or "select<br>type."                                                                                                    |  |  |  |  |  |  |
|-----------------|----------------------------------------------------------------------------------------------------|--|--|--|--|--|--|
|                 | Here are a couple of simple rules to remember regarding font selection:                                                                                                    |  |  |  |  |  |  |
|                 | 1) <i>Do not mix PCL and PostScript fonts in the same document.</i> The controller must switch personalities in order to print one font versus the other, and it cannot do this halfway through a print job. Instead, it will try to substitute a suitable PCL font for the PostScript font being called for, or vice-versa, and your document will not look right when printed. For this reason, you should use all PCL or all PostScript fonts in a single document |  |  |  |  |  |  |
|                 | 2) Be sure to use the correct printer driver for the fonts you are using – either PCL or PostScript.                                                                                                    |  |  |  |  |  |  |
| Default Font    | The default font depends upon the printer language/<br>driver you are using. If you are using PCL, look<br>under <i>Default Font</i> in Chapter 3, <i>PCL Printing</i> , in<br>this manual. If you are using PostScript, look under<br><i>Default Font</i> in Chapter 2, <i>PostScript Printing</i> , in this<br>manual.                                                                                                    |  |  |  |  |  |  |

| Considerations for<br>Shared Printer |                                                                                                    |                                                                                                    |  |  |  |  |  |
|--------------------------------------|----------------------------------------------------------------------------------------------------|----------------------------------------------------------------------------------------------------|--|--|--|--|--|
| Environments                         | Your digital duplicator may be connected to other<br>computers besides yours. This is done one of severa<br>ways:                                                                                    |                                                                                                    |  |  |  |  |  |
|                                      | 1.                                                                                                    | Two computers may use the digital duplicator<br>simultaneously using either of the two direct<br>connection interfaces on the back of the controller<br>(parallel or LocalTalk). |  |  |  |  |  |
|                                      | 2.                                                                                                    | Your organization may be using a switch box to<br>connect two or more computers, one at a time, to<br>the digital duplicator.                                                    |  |  |  |  |  |
|                                      | 3.                                                                                                    | The controller may be connected to a LAN, providing access to the digital duplicator to any number of users.                                                                     |  |  |  |  |  |
|                                      | A                                                                                                    | A combination of any of the above three methods.                                                                                                    |  |  |  |  |  |
|                                      | Be sure to check with the other users of the digital<br>duplicator before you download or remove soft fo<br>and typefaces. This will conserve memory and hel<br>you avoid unexpected printer output. |                                                                                                    |  |  |  |  |  |

| Font Selection |                                                                                                    |  |  |  |  |  |  |
|----------------|----------------------------------------------------------------------------------------------------|--|--|--|--|--|--|
| Priority       | This is the order in which your controller selects its fonts:                                                                                                    |  |  |  |  |  |  |
|                | 1. First, the controller looks for a downloaded soft font.                                                                                                    |  |  |  |  |  |  |
|                | 2. If the requested font is not available as a disk-<br>based font ("soft font"), the controller checks for<br>fonts in its memory (SIMM).                                                                            |  |  |  |  |  |  |
|                | 3. If the font is not available in it's memory, the controller selects one of its internal fonts.                                                                                                    |  |  |  |  |  |  |
|                | When choosing a font, the font must be available<br>from one of the above sources. If the font you request<br>is not available, the controller selects the closest<br>match based on individual font characteristics. |  |  |  |  |  |  |

| Introduction | Symbol sets are unique groupings of characters<br>(alphabetic, numeric, punctuation, and special<br>symbols) designed to meet the requirements of<br>specific languages and occupations. To help you<br>choose and use the proper symbol set, this appendix<br>contains: |
|--------------|----------------------------------------------------------------------------------------------------|
|              | <ul> <li>Tables showing which symbol sets are supported<br/>by each of the controller's internal typefaces.</li> </ul>                                                                                                    |
|              | <ul> <li>Substitution table for accessing ISO symbols from<br/>the Roman-8 symbol set.</li> </ul>                                                                                                    |
|              | For information as to the characters available in each of the symbol sets, see the <i>Related Documentation</i> section of the Chapter 3, <i>PCL Printing</i> , in this <u>Controller Reference Manual</u> .                                                             |
| Note         | For PostScript symbol sets, see your software documentation. For general information, see Chapter 2, <i>PostScript Printing</i> , in this manual                                                                                                    |

**Software Support** Although all the characters and symbols shown on the tables are printable, your software might not support some of them. Check your software documentation to see which symbol sets are supported. Look for phrases such as "code pages," "extended characters," and "character sets."

**Typeface Support**Typefaces are designed to include limited<br/>combinations of characters and symbols. Some<br/>typefaces, such as Wingdings, support only one<br/>specific symbol set. Other typefaces, such as CG<br/>Times and Univers, support almost all of the<br/>controller's available symbol sets.

Use Table D-2.1 and Table D-2.2 to determine which symbol sets to use with the typefaces you have chosen. These tables also contain information to help you select symbol sets through your software application using PCL commands.

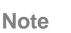

 $\checkmark$ 

Symbol sets other than those described here are available with various software products, such as word processors, spreadsheets, and desktop publishing programs.

| Configuration<br>Utility<br>Symbol Set Name | в    | Albertus | Antique<br>Olive | Clarend<br>Cond. | Coronet | Cour | Garamond<br>Antiqua | Letter<br>Gothic | Line<br>Prir | Marigold | CG<br>Omega | CG<br>Times | Univers | Univ.<br>Cond |
|---------------------------------------------|------|----------|------------------|------------------|---------|------|---------------------|------------------|--------------|----------|-------------|-------------|---------|---------------|
| Desktop                                     | 7J   | 4        | 4                | 4                | 4       | 4    | 4                   | 4                |              | 4        | 4           | 4           | 1       | 4             |
| ISO 8859-1 Latin 1                          | ON   | 4        | 4                | 4                | 4       | 4    | 4                   | 4                | 1            | 1        | 4           | 4           | 1       | 4             |
| Legal                                       | 10   | 4        | 4                | 4                | 4       | 4    | 4                   | 4                | 4            | 4        | 4           | 4           | 4       | 4             |
| Math-8                                      | 8M   |          |                  |                  |         | 4    |                     | 4                |              |          |             | 4           | 4       |               |
| MS Publishing                               | 6J   | 4        | 4                | 4                | 4       | 4    | 4                   | 1                |              | 4        | 4           | 4           | 1       | 4             |
| PC-8                                        | 100  | 4        | 4                | 4                | 4       | 4    | 4                   | 4                | 4            | 4        | 4           | 4           | 4       | 4             |
| PC-8 D/N                                    | 110  | 4        | 1                | 4                | 1       | 1    | 4                   | 1                | 1            | 4        | 4           | 1           | 1       | 4             |
| PC-850                                      | 120  | 4        | 4                | 4                | 4       | 4    | 4                   | 4                | 4            | 4        | 4           | 4           | 4       | 4             |
| Pi Fort                                     | 150  |          |                  |                  |         | 4    |                     | 4                |              |          |             | 4           | 4       |               |
| PS Math                                     | SM   |          |                  |                  |         | 4    |                     | 4                |              |          |             | 4           | 4       |               |
| PS Text                                     | 10J  | 4        | 4                | 4                | 4       | 1    | 4                   | 4                |              | 4        | 4           | 4           | 4       | 4             |
| Roman-8                                     | 8U   | 4        | 4                | 4                | 4       | 4    | 4                   | 4                | 4            | 4        | 4           | 4           | 4       | 4             |
| Ventura Int'l                               | 13J  | 4        | 4                | 4                | 4       | 4    | 4                   | 4                |              | 4        | 4           | 4           | 4       | 4             |
| Ventura Math                                | 6M   |          |                  |                  |         | 4    |                     | 4                |              |          |             | 4           | 4       |               |
| Ventura US                                  | 14J  | 4        | 4                | 4                | 4       | 4    | 4                   | 4                |              | 4        | 4           | 4           | 4       | 4             |
| Windows 30 Latin 1                          | 9U   | 4        | 4                | 4                | 4       | 4    | 4                   | 4                |              | 4        | 4           | 4           | 4       | 4             |
| Symbol                                      | 19M  |          |                  |                  |         |      |                     |                  |              |          |             |             |         |               |
| Wingdings                                   | 579L |          |                  |                  |         |      |                     |                  |              |          |             |             |         |               |

Table D-2.1. Intellifont Symbol Sets

| Configuration Utility<br>Symbol Set Name | ID         | Arial | Times<br>New<br>Roman | Wingdings | Symbol |
|------------------------------------------|------------|-------|-----------------------|-----------|--------|
| Desktop                                  | 7J         |       |                       |           |        |
| ISO 8859-1 Latin 1                       | <b>0N</b>  |       |                       |           |        |
| Legal                                    | 1U         |       |                       |           |        |
| Math-8                                   | 8M         |       |                       |           |        |
| MS Publishing                            | 6J         |       |                       |           |        |
| PC-8                                     | 10U        |       |                       |           |        |
| PC-8 D/N                                 | 11U        |       |                       |           |        |
| PC-850                                   | 12U        |       |                       |           |        |
| Pi Font                                  | 15U        |       |                       |           |        |
| PS Math                                  | 5M         |       |                       |           |        |
| PS Text                                  | 10J        |       |                       |           |        |
| Roman-8                                  | <b>8</b> U |       |                       |           |        |
| Ventura Int'l                            | 13J        |       |                       |           |        |
| Ventura Math                             | 6M         |       |                       |           |        |
| Ventura US                               | 14J        |       |                       |           |        |
| Windows 3.0 Latin 1                      | 9U         |       |                       |           |        |
| Symbol                                   | 19M        |       |                       |           |        |
| Wingdings                                | 579L       |       |                       |           |        |

Table D-2.2. TrueType Symbol Sets

## ISO Symbol Set Substitution

This table provides a quick reference for the values of special characters contained in ISO (International Standards Organization) symbol sets. ISO symbol sets contain the same characters as the ASCII symbol set, except for the character positions listed in this table. For example, within the ISO 21 (German) symbol set, the "section" sign (§) replaces the @ sign used in decimal position 64 of the ASCII symbol set.

|     |                     |    | Decimal Character Equivalents |    |    |    |    |    |    |    |     |     |     |     |
|-----|---------------------|----|-------------------------------|----|----|----|----|----|----|----|-----|-----|-----|-----|
| ISO | Name                | ID | 35                            | 36 | 64 | 91 | 92 | 93 | 94 | 96 | 123 | 124 | 125 | 126 |
| 6   | ASCII               | 0U | #                             | \$ | @  | [  | ١  | ]  | ^  | •  | {   | _   | }   | ~   |
| 4   | United Kingdom      | 1E | £                             | \$ | @  | [  | \  | ]  | ~  | `  | {   |     | }   | -   |
| 69  | French              | 1F | £                             | \$ | à  | o  | Ç  | §  | ^  | μ  | é   | ù   | è   | "   |
| 21  | German              | 1G | #                             | \$ | \$ | Ä  | Ö  | Ü  | ^  | `  | ä   | ö   | ü   | ß   |
| 15  | Italian             | 01 | £                             | \$ | \$ | ο  | ç  | é  | ^  | ù  | à   | ò   | è   | ì   |
| 11  | Swedish for Names   | 0S | #                             | ¤  | É  | Ä  | Ö  | Å  | Ü  | é  | ä   | ö   | å   | ü   |
| 17  | Spanish             | 2S | £                             | \$ | Ş  | i  | Ñ  | i  | ~  | `  | 0   | ñ   | ç   | ~   |
| 60  | Norwegian version 1 | 0D | #                             | \$ | @  | Æ  | Ø  | Å  | ^  | `  | æ   | ø   | å   | -   |

Table D-4.1. ISO Substitution Characters

- **10Base-2** <u>IEEE 802.3 Ethernet</u> standard implemented on thin <u>coaxial</u> (RG58) cable, where 10 = 10 <u>Mbps</u> transmission rate and Base = baseband. May have up to 185 meters between <u>network nodes</u>.
- 10Base-T <u>IEEE 802.3 Ethernet</u> standard implemented on <u>UTP</u> cable, where 10 = 10 <u>Mbps</u> transmission rate and Base = baseband. May have up to 100 meters between a <u>network node</u> and a <u>network drop</u>.
- 25 <u>MHz</u> vs 100 <u>MHz</u> These refer to <u>CPU</u> clock speeds. Generally, the higher the clock speed, the faster the computational speed of the <u>CPU</u>, and the computer.
- **300 DPI -** A printer resolution specification stating that the length and width of the <u>master</u> will have 300 <u>DPI</u>.
- **300x400 -** A printer resolution specification stating that the length of the <u>master</u> will have 300 <u>DPI</u>, while the width of the <u>master</u> will have 400 <u>DPI</u>.
- **386** First-generation 32-<u>bit</u> x86 <u>microprocessor</u> introduced to the market by the Intel Corporation.
- **486** Second-generation 32-<u>bit</u> x86 <u>microprocessor</u> introduced to the market by the Intel Corporation, incorporating a dedicated math <u>coprocessor</u>.
- 64 <u>Bit</u> <u>Architecture</u> A <u>CPU</u>, <u>memory</u>, and <u>I/O</u> system that transfers data and instructions using an 8 <u>byte</u>-at-a-time (64 <u>bits</u>) process.
- Adobe A software company that produces the <u>PostScript</u> printer <u>drivers</u> and <u>PostScript</u> <u>fonts</u> and language used by your computer to communicate with the controller.
- Adobe Certified Indicates that the <u>hardware</u> or software has passed a rigorous set of tests by <u>Adobe</u> and is certified to perform printing tasks as stated by the manufacturer.
- **ANSI** American National Standards Institute a standards committee that develops and publishes technical standards.
- **AppleTalk** A proprietary <u>network</u> layer <u>protocol</u> developed by Apple Computer, Inc. for use in its <u>Macintosh</u> series of computers.
- AppleTalk Port An <u>I/O port</u> that adheres to the <u>AppleTalk</u> standard.
- **Application -** Computer programs which allow computer users to perform some specific task such as word processing, accounting, etc.
- Application software See <u>Application</u>.
- Architecture The design and implementation of connecting components, interfaces, and <u>protocols</u> in a computer, program, or <u>network</u>.
- **ASCII** American Standard Code for Information Interchange A standard for encoding characters (including the upper and lowercase alphabet, numerals, punctuation, and control character) using seven <u>bits</u>. The standard is 128 characters; IBM expanded

the set to 256 by adding an eighth <u>bit</u> to each existing character. The expanded set provides graphic, Greek, scientific, financial, and foreign language characters.

- ASIC Chip Application-Specific Integrated Circuit a semiconductor product created to perform a particular function. An example would be a logic <u>chip</u> in the controller or computer that allows the <u>microprocessor</u> (a generic or non-specific <u>IC</u>), to get and move data in a specific environment.
- **Auto Switching -** Describes the behavior of the controller with respect to how it decides from which input <u>port</u> it will capture data for printing.
- Bi-directional Communication flow in two directions.
- Binary Digit Describes base-2 math or electronic states of zero (off) or one (on).
- **BIOS** Basic Input Output System the <u>hardware</u> and <u>firmware</u> which allows a <u>processor</u> to control and use various aspects of a computer's <u>hardware</u> (such as <u>disk</u> <u>drives</u>, keyboard, monitor, and printer <u>ports</u>).
- Bit The smallest unit of storage or communication in a computer. See Binary Digit.
- Bleed Off The technique of printing to the physical edge of the document paper.
- **Bleed Through -** The result when, during the printing process, ink saturates the paper and is deposited on the copy below it, or leaves residual ink on the drum which is passed on to the next copy, resulting in a 'ghost' image.
- **Buffer -** A temporary data storage area necessarily used during data transfer between two systems or processes whose input and output data rates differ.
- **Built-In Fonts** <u>Fonts</u> which are resident in the controller and cannot be erased through normal use of the controller.
- **Byte** Eight <u>bits</u>, can represent a character or number, and is the most common form of data storage and transfer.
- **Cache** A high-speed, short-term storage area. Also describes the act of copying data from a relatively slow, long-term storage medium into a relatively fast storage medium/buffer, to enable fast access by multiple processes.
- **Cache Buffer -** An area in <u>RAM</u> or on a <u>hard drive</u> used for storing frequently accessed data or program instructions.
- Chip The short name for an integrated circuit (IC) device.
- **CISC** Complex Instruction Set Computer a type of <u>CPU</u> that can recognize as many as 100 or more instructions, enough to carry out most computations directly. Generally slower than a RISC processor.
- **CMYK -** Cyan, Magenta, Yellow, and Black, the four colors used in making a composite color picture (K = key color = black) see <u>Color separations</u>.
- **Coaxial wire -** <u>LAN</u> interconnect wire, usually type RG58, runs from one computer workstation to another in a daisy-chain design.

- **Collate copies -** The feature of most print management programs which sends one page after another to the printer. Note: must be turned off to prevent creating a new <u>master</u> for each copy printed.
- **Color separations -** Individual, single-color images used to create a full-color printed image with a multiple-pass printing process. Colors typically used are <u>CMYK</u>.
- **Configuration Utility -** The program used to manage printing tasks on a <u>digital</u> <u>duplicator</u>.
- **Connectivity -** The term used to describe the physical methods for connecting the controller to a computer.
- **CPU** Central Processing Unit the instruction execution and data processing component of the computer <u>hardware</u>.
- **Daisy Chain -** A method described by serially connecting together several devices. <u>Peripheral</u> devices that use a <u>SCSI port</u>, such as a CDROM, <u>hard disk</u> and <u>scanner</u>, can be daisy chained to one <u>SCSI port</u> of a computer.
- **Diagnostic Test Page -** Generated by the controller in response to the corresponding button on the back panel being pushed. It displays the controller's internal settings.
- **Dialog Box -** A pop-up window in some programs used to get information from the user before proceeding with some task.
- **Digital Duplicator -** A duplication device that takes electronic images from a <u>scanner</u> or controller, creates a <u>master</u> of the image, and produces copies of that image on plain paper.
- **DIMM** Dual Inline <u>Memory</u> Module, a type of <u>RAM</u> configuration
- **DIP Switch -** A switch in DIP (Dual Inline Pin) configuration, usually located on a <u>circuit board</u> of a device.
- **DOS** Disk <u>Operating System</u> a non-graphical line-oriented command-driven singletask program that provides application software access to computer <u>BIOS</u> functions, primarily the <u>disk drives</u>.
- **Dot Gain -** Describes the result when ink spreads a small amount on the paper after passing through the holes in the <u>master</u>, to ultimately become bigger than the original hole.
- **Download** The process of moving software or data from one location (e.g., an FTP site on the Internet) to another (e.g., your computer).
- **DPI** Dots Per Inch dots are the smallest printable units by a printer. Thus, DPI is the resolution specification of a printer or <u>screen</u> communicating the graininess of the resulting image.
- **DPI Resolution -** The specification relating to the image quality of the printer or <u>screen</u> display. Generally, the higher the <u>DPI</u> rating, the better the image, and the more <u>memory</u> the product must use to create the image.
- **DRAM -** Dynamic-refresh Random Access <u>Memory</u> a type of <u>RAM IC</u> that uses solid state capacitor elements requiring continuous refresh to store information.

- **Drivers -** A file containing information needed by an application program or <u>operating</u> system to operate a <u>peripheral</u> such as a monitor or printer.
- **Duplexing -** Printing on both sides of a sheet of paper. <u>Digital duplicators</u> print duplex by having the user pass the paper through the <u>digital duplicator</u> a second time.
- **ECP** Enhanced Capability <u>Port</u> An improved <u>parallel port</u> supporting two-way communication between the computer and the controller.
- **EEPROM** Electrically Erasable <u>PROM</u> a form of EPROM that may be erased and reprogrammed in-circuit. See <u>Flash ROM</u>.
- **EPP** See ECP.
- **EPROM** Electrically Programmable <u>ROM</u> a <u>ROM</u> chip that can be re-programmed. In a controller, the EPROM contains the latest versions of the <u>firmware</u>, and the <u>PostScript</u> and <u>PCL5e</u> interpreters.
- **EPS** Encapsulated <u>PostScript</u> a method of storing a high-resolution graphic image in the <u>PostScript</u> page description language.
- EPS Files A file containing an image saved in the EPS format.
- **Ethernet** The common name given the <u>LAN</u> technology standard described by <u>IEEE</u> <u>802.3</u>. The Xerox Company originally developed Ethernet.
- **EtherTalk** The name given by Apple Computer to the process of using the <u>AppleTalk</u> <u>protocol</u> on an Ethernet <u>LAN</u>.
- **External drive -** A <u>hard drive</u>, <u>ZIP drive</u>, JAZ drive, CDROM drive, <u>floppy drive</u>, etc. with its own case, cables and power supply, external to the computer. It is usually connected to the computer through a <u>SCSI</u> or <u>parallel port</u>.
- **Firmware -** This is the <u>operating system</u> (<u>BIOS</u>) software of the computer or controller stored in <u>ROM</u>.
- **Firmware Version -** This number communicates which revision of <u>firmware</u> is resident in the controller or computer.
- **Flash Memory -** A type of <u>ROM</u> that may be electrically reprogrammed (updated or upgraded) though software rather than having to remove/replace it.
- Flash ROM See Flash Memory.
- Floppy drive The mechanism that writes and reads data to and from 3.5" floppy disks.
- **Font -** An arrangement of <u>screen</u> or printing dots forming a certain style of character numbers, letters, or symbols.
- Font Caching Storing fonts in <u>RAM</u> or a hard drive speed up printing.
- Font Matching The process the controller uses to select a <u>font</u> for printing based on the instructions it receives from the printer <u>driver</u>. For example, when a document containing <u>TrueType fonts</u> is sent to the controller using a <u>PostScript</u> printer <u>driver</u>, the controller performs <u>font</u> matching to match each <u>TrueType font</u> with an equivalent, resident <u>PostScript</u> font. The same process is done if a document containing <u>PostScript</u> fonts is sent to the controller using the <u>PCL</u> printer <u>driver</u>. The

closeness of the <u>matched font</u> to the original determines how accurately the <u>fonts</u> are reproduced on the printed page.

- GB See Gigabyte
- **GDI** Graphical Device Interface software that utilizes the computer's <u>CPU</u> and other resources, rather than dedicated internal <u>hardware</u>, to perform the <u>RIP</u> function.
- **Gigabyte -** GB, GByte A unit of measure for <u>memory</u> or <u>disk</u> storage capacity equal to 1,024 <u>MBytes</u>.
- GUI Graphical User Interface the feature of a program where the interaction with the user is through high-resolution graphical <u>screen</u> displays (e.g., windows), and using tools like a computer mouse, versus a line-by-line text method. For example, MS <u>Windows</u> uses a GUI method, while <u>MSDOS</u> uses a line entry method.
- **Halftone computation -** The process used by a <u>RIP</u> device to determine the size and density of dot placement when rendering a <u>halftone</u> image.
- **Halftoning** The process of creating the illusion of continuous tone on a printed image by breaking the image down into a series of dots. Varying the sizes and densities of the dots in a halftone <u>screen</u> creates the optical illusion of variations of gray or continuous color in the image.
- **Hard Disk/Drive -** A computer storage device which uses a fixed, rotating platter as the storage medium for computer applications and data.
- Hardware The physical, tangible components of the product.
- **Hub** A 10base-T device used to connect two or more computers to each other.
- I/O Input/Output.
- $I/O \text{ port} \text{see } \underline{I/O} \text{ and } \underline{Port}.$
- **IBM Compatible -** A computer that adheres to IBM's standards and is the equivalent in performance.
- **IEEE** Institute of Electrical and Electronic Engineers the U.S.–based standardssetting and governing body of electrical engineers.
- **IEEE 1284 -** Standard 1284 of the <u>IEEE</u> containing specifications of the bi-directional <u>parallel port</u> used in the controller and <u>PC</u>.
- IEEE 802.3 Standard 802.3 of the IEEE describing the 10 Mbit Ethernet LAN.
- IEEE 802.3u Standard 802.3u of the IEEE describing the 100 Mbit Ethernet LAN.
- **Image Overlay -** The process of combining two digitized images onto a single <u>digital</u> <u>duplicator master</u> utilizing 1) the <u>scanner</u> in the <u>digital duplicator</u> and 2) a digitized image sent to the controller.
- **ISDN -** Integrated Services Digital Network digital telephone technology permitting the simultaneous transmission of voice, data, and video.

**KB** - see <u>Kilobyte</u>.

Kilobyte - A unit of measure for memory or disk storage equal to 1,024 bytes.

Knocking Out - Light type is knocked out of a dark background.

- LAN Local Area <u>Network</u> a method using <u>hardware</u> and software to connect two or more computers together, to share information. Typically, a LAN connection is made via <u>coaxial</u> or <u>UTP</u> cables, or by means of line-of-sight infrared signals.
- **Leading Edge -** Refers to the edge of the paper that first enters the paper input side of the <u>digital duplicator</u>.
- **Trailing Edge -** Refers to the edge of the paper that last exits the paper output side of the <u>digital duplicator</u>.
- **LED** Light Emitting Diodes lamps which emit light using semiconductor (versus incandescent) technology.
- **LocalTalk Cable -** The cable conforming to the Apple-proprietary LocalTalk specifications used to connect two <u>LocalTalk ports</u>.
- **LocalTalk Port -** An Apple-proprietary, <u>serial port</u> on the <u>Macintosh</u> computer which communicates via the <u>AppleTalk protocol</u>.
- LPI Lines Per Inch the number of lines of characters per inch of vertical page space.
- **Mac** The short form of Macintosh, the name of the personal computer produced by Apple Computer, Inc.
- Mac Clone A computer that adheres to Apple <u>Macintosh</u> standards and is the equivalent in performance.

Main Board - See Motherboard.

- **Master Interlock** The term used to describe the condition where the <u>digital duplicator</u> refuses to make a new <u>master</u> because it is still using the current one. Typically, this occurs when the requested copy count has not run to 0, or a just-created <u>master</u> has only produced a proof copy.
- Master Making The process where the <u>digital duplicator</u> is creating the vellum <u>master</u>.

MB - see <u>Megabyte</u>

- **Mbps -** Megabits-per-second a unit of data communications speed measurement equal to one million <u>bits</u> per second.
- Megabyte A unit of measure for <u>memory</u> or disk storage equal to 1,024 <u>KBytes</u>.
- **Megahertz** Also described as <u>MHz</u>, a unit of frequency measurement equal to one million Hertz (cycles per second).
- **Memory** The component of a computer or controller where either temporary or permanent storage of data or <u>CPU</u> instructions takes place.

MHz - See Megahertz.

**Microprocessor -** The <u>CPU</u> of a computer or controller. Typical implementations in <u>PC's</u> include the x86 family from Intel, AMD and Cyrix for the <u>PC-family</u>, and the 68000 and G3 (RISC) families for the Apple <u>Macintosh</u>.

Microsoft Windows NT - See Windows NT 3.5 or Windows NT 4.0.

- MIPS Millions of Instructions Per Second a term used to compare the execution speed of two <u>CPUs</u>.
- MIPS Processor A <u>CPU</u> or <u>microprocessor</u> made by the MIPS Technologies, Inc.
- **MMX** Matrix Multiply eXtensions a set of instruction set extensions incorporated into later versions of x86 <u>Pentium</u>-level and higher <u>microprocessors</u>, enabling direct high-speed processing of multimedia data, including voice, audio, and video.
- **Moire -** An interference pattern which usually results in distortion of an image, caused by overlaying the dots of different separation colors, or by printing a higher-resolution image (e.g. 400 dpi or 600 dpi) on a lower-resolution printer (e.g. 300 dpi).
- **Motherboard** The main board of the computer or controller which houses the <u>CPU</u>. It distributes signals to and receives information and power from plug-in ('daughter') boards, such as a power supply and <u>LAN</u> interface.
- **MSDOS** A version of <u>DOS</u> written by the Microsoft Corporation for x86 computers.
- **Multitasking** The term used to describe the feature of some <u>operating systems</u> where the computer may have several programs open and operating simultaneously.
- **Nanoseconds**  $1 \times 10^{-9}$  seconds, or one-billionth of a second in time.
- **NetBEUI -** <u>NetBIOS</u> Extended User Interface a <u>network</u> transfer <u>protocol</u> that defines the <u>network</u> layer of Microsoft and IBM local area <u>networks</u>.
- NetWare A proprietary NOS manufactured by Novell for local area networks.
- **Network -** The term used to describe the connecting of two or more computers together for the purpose of sharing data and common resources such as printers and <u>disk</u> <u>drives</u>.
- **Network Address -** A unique number that identifies a physical <u>network</u> node.
- **Network Drop -** The physical <u>port</u> where a connection to a <u>LAN</u> by a computer may be made. A functioning <u>network</u> drop is usually attached to a <u>hub</u>.
- **NIC** <u>Network</u> Interface Controller a board or card that connects to the <u>motherboard</u> of the computer or controller, providing the necessary electrical interface to communicate over a <u>LAN</u>.
- NIC Utility A software program design to assist the user in setting up and managing the <u>NIC</u>.
- Node Any <u>network</u> station or component with a unique <u>network address</u>.
- Node Address A unique number that identifies a device on a network
- Non-parity The situation where parity checking is not done (see Parity).
- **NOS** <u>Network Operating System</u> the software providing a computer access to <u>LAN</u> resources.
- Novell The software manufacturer that invented, develops and distributes NetWare.
- **NT** New Technology applied to <u>Microsoft Windows</u>, is the name for the nonthreading technology used to implement the <u>multitasking</u> feature.

- **NVRAM** Non-Volatile <u>RAM</u> <u>memory</u> into which the <u>CPU</u> may write data it needs to be kept intact if the power is lost. Batter-backed-up <u>RAM</u> is a type of NVRAM.
- **On-Line** Signals that the <u>digital duplicator</u> is ready to accept data and instructions from the controller.
- **OS** Operating System the software that allows a program to or user to make use of the resources (<u>disk drives</u>, <u>ports</u>, display) of a computer.
- **Over Printing -** Black type is over printed on light backgrounds.
- **PANTONE Colors -** Used for printing inks. Each PANTONE color has a specified <u>CMYK</u> equivalent. To select a PANTONE color, first determine the ink color you want, using either the PANTONE Color Formula Guide 747XR or an ink chart obtained from your printer. PANTONE books are available from printers and graphic arts supply stores.
- **Parallel Cable -** The cable used to connect the <u>parallel port</u> of the computer to the parallel input port of the controller.
- **Parallel Port** The <u>port</u> on the back of the computer, most commonly designated LPT1, which synchronously transfers one <u>byte</u> at a time between the computer and a <u>peripheral</u>.
- **Parity -** The quality of oddness or evenness. Used in simple error detection schemes: when comparing two numbers, parity exists if both are odd or even; no parity exists of one is even and one is odd.
- **PC Clone -** A computer that adheres to the IBM design standards and is the equivalent in performance
- **PCL5** Version 5 of the Printer Control Language for laser printers developed by the Hewlett Packard Company. It is a set of commands that tell a printer and print <u>driver</u> how to print a document.
- PCL5e An enhanced version of <u>PCL5</u>, capable of translating documents sent in either <u>PostScript</u> or PCL5/5e. See <u>PCL5</u>
- **PDF** Portable Document Format developed by <u>Adobe</u> to represent documents independent of the software, <u>hardware</u>, and <u>operating system</u> used to create the original document file.
- **PDL** Page Description Language, developed by <u>Adobe</u> to format documents sent to a printer. See <u>PostScript</u>.
- **Peer-To-Peer -** Describes a <u>network</u> arrangement where workstations (peers) communicate with one another without the need for a server.
- **Pentium -** A 32 <u>bit</u>, x86-class CISC <u>microprocessor</u> designed and manufactured by Intel and introduced in 1993.
- **Pentium II -** A version of the <u>Pentium microprocessor</u> incorporating <u>MMX</u> and L2 (Level 2) <u>cache</u> technologies.
- **Peripheral -** A physical device (such as a printer or disk subsystem) that is externally attached to a workstation or a <u>network</u>.

- **PJL** Printer Job Language developed by the Hewlett Packard Company. It is printer programming language which uses @PJL line commands to send a print job to a PJL-compatible printer.
- **Port -** The electronic <u>hardware</u> or software components allowing the <u>CPU</u> to communicate with <u>peripherals</u>. The <u>serial</u>, <u>parallel</u>, <u>AppleTalk ports</u> are all examples of <u>I/O</u> ports on controllers, <u>PCs</u> and <u>Macs</u>.
- PostScript The trade name of the Adobe PDL. First used by Apple.
- **PPD** <u>PostScript</u> Printer Description a text file containing the characteristics of a particular printer. Used by a <u>PostScript</u> printer <u>driver</u> to correctly send a file for printing on a particular printer. All <u>PostScript</u>-capable printers must have a PPD file to operate properly.
- **Print Manger -** The computer's <u>operating system</u> program that <u>spools</u> and otherwise manages print jobs sent from the computer to various printers.
- **Print Queue -** A list of files that a print <u>spooler</u> prints in the background while the computer performs other tasks in the foreground.
- Print server A device and/or program that manages documents sent to a shared printer.
- **PROM** Programmable <u>ROM</u> a <u>ROM</u> which may be programmed.
- **Protocol -** Governing rules for communicating between two devices. Computers wishing to communicate over a LAN must do so using the same protocol.
- **Queuing -** The process of saving documents to be printed in the <u>spooler</u>, on a first-infirst-out basis.
- **QuickDraw** Apple printer <u>driver</u>/management software that ships with their <u>operating</u> <u>system</u>. QuickDraw is NOT compatible with the <u>Adobe PostScript</u> printer <u>driver</u>.
- **RAM -** Random Access <u>Memory</u> the computers non-permanent primary working <u>memory</u>, in which program instructions and data are stored.
- Rasterize See <u>RIP</u>.
- **Registration -** the alignment of color and graphics.
- **Removable Media -** The storage component of a <u>disk drive</u> that may be removed and replaced. Typically these are of 100 <u>Mbyte</u> or larger capacities and, except for the removable feature, would be considered to be a <u>hard drive</u>. See also <u>ZIP Drive</u> and SyQuest.
- **Repeater -** A device used to extend cabling distances by regenerating signals.
- **Resident Fonts -** Type <u>fonts</u> stored permanently in the controller or printer.
- **Ring topology -** A closed-loop topology in which data passes in one direction from station to station on the <u>LAN</u>. Each workstation on the ring acts as a <u>repeater</u>, passing data to the next workstation on the ring.
- **RIP** Raster Image Processor/Processing the process of converting the print control codes sent from the computer printer <u>driver</u> into an image constricted of lines or dots, to be printed on a <u>screen</u> or paper.

- **RISC** Reduced Instruction Set Computer a <u>CPU</u> architecture in which the number of instructions that the <u>microprocessor</u> can execute is reduced to a minimum, resulting in increased processing speed.
- **ROM -** Read-Only <u>Memory</u> an <u>IC</u> or other device used for permanent storage of data or instructions for the <u>CPU</u>.
- **Scanner -** A <u>peripheral</u> device that digitizes artwork or photographs and stores the image as a file that you can merge with text in many word processing and page layout programs.
- Scanning The process of using a <u>scanner</u> to capture an image for use in an electronic medium.
- **Screen** The display screen or area of the computer.
- SCSI Small Computer System Interface (pronounced 'scuzzy'). An interface to the <u>CPU</u> bus allowing it to communicate with addressed devices such as <u>hard disk drives</u>, CDROM drives, <u>scanners</u> and laser printers.
- Separations See <u>Color separations</u>.
- **Serial Cable -** The cable used to connect two <u>serial port</u> for the purpose of data communications between them.
- **Serial Port -** A <u>port</u> that sends and receives data in serial fashion, one <u>bit</u> at a time, asynchronously.
- **Server -** A <u>network</u> device that provides services to client stations. Services include shared disks, files, and printers.
- **Set Off** The process of ink from the front of a freshly-printed copy adhering to the back surface of the next copy to land on top of it.
- **Shielded Twisted Pair Cable -** Twisted pair wire surrounded by a foil or mesh shield to reduce susceptibility to outside interference and noise.
- **SIMM -** Single In-line <u>Memory</u> Module A plug-in <u>memory</u> unit containing the chips that constitute the <u>RAM</u> in the controller (computer, laser printer etc.)
- Soft Fonts Type fonts downloaded to RAM space provided for them in the controller.
- **Software -** Program instructions written to cause the computer to perform a task or set of tasks.
- Spooling See <u>queuing</u>.
- **Spot Color -** Unblended color. Use spot colors to achieve exact color match.
- **SPP** Standard <u>Parallel Port</u> an older <u>parallel port</u> definition that transfers data in one direction only, from the computer to the <u>peripheral</u>.
- **SPX** Sequenced Packet Exchange a <u>NetWare network protocol</u> using IPX to deliver messages, then guaranteeing delivery of the messages and maintaining the order of the messages on the packet stream.
- Star topology A LAN topology in which each workstation connects to a central device

- **Star-wired topology -** A ring <u>network</u> (such as a token-passing ring) cabled through centralized <u>hubs</u> or connection devices to create a physical star topology.
- **Switch** An mechanical, electronic, or software device that allows a user to start/enable or stop/disable a process.
- SyQuest A manufacturer of removable-media hard and tape drives.

**TB** - See <u>Terabyte</u>.

- **TCP/IP** -Transmission Control Protocol/Internet Protocol a communication <u>protocol</u> for internet routing and reliable message delivery, originally endorsed by the U.S. Department of Defense and implemented on ARPANET. TCP/IP is the basis of the Internet and is widely used in local area networks.
- **Terabyte -**TB, TByte a unit of measure for <u>memory</u> or <u>disk storage</u> capacity equal to 1,024 <u>GB</u>.
- **Terminal** A keyboard and display <u>screen</u> through which users can access a host computer.
- **TIFF** Tagged Image File Format TIFF files are often used to hold scanned photographic images.
- **Tints -** A lightened color created by controlling the number and size of the dots used to print the color.
- Token Ring A type of <u>network</u> topology developed by IBM for Unix systems.
- **Trapping -** A technique in which adjacent colors are slightly overprinted, eliminating white-space gaps.
- **True Adobe PS -** Not an emulated version of <u>PostScript</u>, but a true implementation of the language. See also <u>Adobe Certified</u>.
- **TrueType fonts -** <u>Font</u> technology developed by Apple Computer that ships with <u>Microsoft Windows</u>.
- **TWAIN** Technology Without An Important Name the <u>protocol</u> that allows a <u>scanner</u> to send images it creates directly into a user's word processing page layout program.
- **TWAIN Compliant** Incorporates the <u>TWAIN protocol</u>.
- **Unidirectional -** Communication flow in one direction only (i.e., input or output, but not both).
- **Update -** The term used to describe a revision of software or <u>firmware</u> incorporating changes designed to eliminate issues of non-conformance to specifications.
- **Upgrade** The term used to describe a revision of software or <u>firmware</u> incorporating changes designed to enhance or provide new functionality.
- **USB** Universal Serial Buss a high-speed serial data buss capable of transferring data up to 12 <u>Mbps</u>.
- **UTP** Unshielded Twisted Pair 4, twisted-pair wires combined as a single cable. Used to connect components of a <u>10Base-T LAN</u> installation.

Vellum - The cloth-like material used to make a master in the digital duplicator.

- Video Board The electrical interface on the <u>digital duplicator</u> to which a controller communicates in order to print a page. THIS IS A RICOH PRODUCT AND MUST BE INSTALLED INTO ALL DIGITAL DUPLICATORS BEFORE THE CONTROLLER CAN BE UTILIZED.
- Video Card See Video Board.
- Video Interface See Video Board.
- **Virus -** A computer program, usually very small, potentially damaging to a computer, software program, or data.
- Vr4300 Chip The microprocessor used in the CPIF-22/23/24/26/27.
- **WAN -** Wide Area Network a <u>network</u> linking computers, terminals, and other equipment over a large geographic area.
- Windows 3.1 A 16-<u>bit</u> implementation of a <u>GUI</u>-based OS. The product does not employ a <u>multitasking</u> feature, but does add a <u>GUI</u> interface to <u>DOS</u>, and allows more than one program to be open at once.
- Windows 95/98 A 32-<u>bit</u> implementation of a <u>GUI</u>-based OS utilizing a threading technology in its implementation of <u>multitasking</u>. Invented, developed, and marketed by the Microsoft Corporation.
- Windows NT 3.5 A 32-<u>bit</u> implementation of a <u>GUI</u>-based OS utilizing a non-threading technology to allow <u>multitasking</u>. It has a user interface similar to Windows 3.1. Invented, developed, and marketed by the Microsoft Corporation.
- Windows NT 4.0 Similar to Windows NT 3.5 but with a user interface similar to Windows 95. Invented, developed, and marketed by the Microsoft Corporation.
- **ZIP Drive -** A removable-media drive manufactured by Iomega, providing 100 <u>MBytes</u> of storage space.

## Α

Adobe, iv, 2, 8, 10, 13, 17, 73, 80, 81, 83 ANSI, 73 Application, 8, 70, 75, 76 Architecture, 82 ASCII, 72, 73 ASIC Chip, 74

#### В

BIOS, 74, 75, 76

## С

CDROM, 75, 76, 82 Character, v, 14, 23, 25, 70, 72, 73, 74, 76 Chip, 74, 76 CISC, 74, 80 CMYK, 6, 74, 75, 80 Color, 1, 2, 4, 5, 6, 39, 74, 77, 80, 81, 82, 83 Compatibility, 41, 42 Configuration, 8, 15, 24, 29, 42, 43, 45, 46, 59, 71, 75 Connect, 67, 77, 78, 80, 82, 83 Controller Installing, 42, 54, 59 Setting up, 79 CPU, 73, 74, 75, 77, 78, 79, 80, 81, 82

## D

Daisy Chain, 75 Diagnostic Test Page, 15, 55, 56, 58, 75 DOS, 14, 19, 20, 75, 79, 84 Download, 22, 67 DPI Resolution, 73, 75 Driver, 8, 14, 66, 73, 76, 80, 81

## Ε

EPS, 76 EPS Files, 76 Error, 14, 80

## F

Floppy Drive, 76 Fonts, iv, 8, 10, 14, 15, 19, 20, 22, 26, 27, 28, 29, 61, 62, 63, 64, 65, 66, 68, 73, 76, 81, 82, 83 Font Matching, 76 PCL5, 76, 80 Soft Fonts, 15, 29, 34, 67 True Adobe PS, 83 TrueType, iv, 13, 19, 21, 22, 71, 76, 83

## G

GDI, 77 GUI, 77, 84

#### Η

Hardware, 73, 74, 75, 77, 78, 80, 81

## I

IBM Compatible, 77 IEEE 1284, 33, 34, 35, 40, 77 Image, 40, 74, 75, 76, 77, 79, 81, 82 ISDN, 77

## L

Leading Edge, 14 LED, 78 Local Area Network, 33, 37, 39, 67, 73, 74, 76, 77, 78, 79, 80, 81, 82, 83, 84 Coaxial Wire, 73, 78 Hub, 79 Network Address, 79 Network Drop, 73, 79 Network Node, 73, 79 NIC, 79 NOS, 79 Novell, 79 Protocols AppleTalk, iv, 37, 73, 76, 78, 81 IP, 83 IPX, 82 NetBEUI, 79 NetWare, 79, 82 SPX. 82 TCP/IP, 83 Repeater, 81 Server, 80, 81 Standards Ethernet, 39, 73, 76, 77 EtherTalk, 76 IEEE 802.3, 39, 73, 76, 77 IEEE 802.3u, 77 Star topology, 83 Tools NIC Utility, 79 UTP, 39, 73, 78, 83 WAN, 84 LocalTalk Cable, 78 LPI, 78

#### Μ

Mac, 78 Macintosh, iv, 13, 37, 73, 78 Main Board, 79 Managing, 79 Master, 73, 75, 77, 78, 84 Master Interlock, 78 Master Making, 78 Mbps, 39, 73, 78, 83 Megahertz, 73, 78 Memory, 9, 15, 29, 41, 42, 43, 44, 45, 46, 49, 55, 56, 57, 58, 59, 67, 68, 73, 75, 77, 78, 80, 81, 82, 83 Bit, 74, 80, 82 Buffer, 74 Byte, 80 Cache, 80 **DIMM**, 75 DRAM, 75 EEPROM. 76 EPROM, 76 Firmware, 74, 76, 83 Flash ROM, 76 Gigabyte, 77, 83 Kilobyte, 77 Megabyte, 46, 78 NVRAM, 80 Parity, 79, 80 PROM, 76, 81 RAM, 74, 75, 76, 80, 81, 82 ROM, 15, 29, 76, 81, 82 SIMM, 41, 42, 43, 44, 46, 47, 48, 49, 50, 51, 52, 53, 54, 58, 59, 68, 82 Terabyte, 83 Microprocessor, 73, 74, 79, 80, 82, 84 MIPS, 79 MIPS Processor, 79 MMX, 79, 80 Monitor, 74, 76 Motherboard, 79 MS Windows, v, 8, 13, 14, 19, 20, 22, 61, 65, 71, 77, 78, 79, 83, 84 3.1,84 95/98, 8, 84 NT, 78 NT4, v, 8, 78, 79, 84 MSDOS, 20, 33, 36, 77, 79 Multitasking, 79, 84

## 0

Operating System, 8, 76, 79, 80, 81, 84

## Ρ

PANTONE, v, 80 Paper, 5, 14, 64, 74, 75, 76, 78, 81 PDF, 80 PDL, 80, 81 Pentium, v, 80 Pentium II, v, 80 Peripheral, 76, 80, 82 Port, 34, 36, 37, 73, 74, 75, 76, 77, 78, 79, 80, 82 AppleTalk Port, 73 Bi-directional, 33, 37, 77 ECP, 33, 34, 76 EPP, 34, 76 I/O, 33, 39, 73, 77, 81 LocalTalk, 33, 37, 38, 78 Parallel, 34, 76, 77, 80, 82 SPP, 82 USB, 33, 67, 83 PostScript, iv, v, 7, 8, 9, 10, 11, 12, 13, 14, 15, 17, 19, 20, 29, 66, 69, 73, 76, 80, 81, 83 PPD, 8, 81 Print Boss, iv Print Manger, 81 Printer Drivers, 73 Protocol, 37, 73, 76, 78, 79, 81, 82, 83

## Q

Queuing, 82

## R

Report, 15, 16, 29, 30, 55, 59 Resolution, 28, 73, 75 RIP, 77, 81 RISC, 74, 78, 82

## S

Scanner, 75, 77, 82, 83 Screen, v, 2, 24, 65, 75, 76, 77, 81, 82, 83 SCSI, 75, 76, 82 Separations, 74, 75, 82 Service, 41 Set off, vi Shared, 14, 81, 82 Spot Color, 1, 82 Status, 55, 59 light, 55, 59 Support, 8, 10, 19, 20, 22, 25, 70 Switch, 54, 66, 67, 75

## Т

TIFF, iv, 83 Troubleshooting, 14, 57 TWAIN, 83

## U

Upgrade, 42, 46, 55, 58

## V

Vellum, 78 Vr4300 Chip, 84 W

Warranty, 41

# Ζ

ZIP Drive, 81, 84

# $E \cdot L \cdot E \cdot S \cdot Y \cdot S$

**Copyright© 1999** Elesys Inc. Printed in the USA 01/99

Manual Part Number RM026AW0